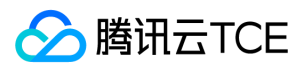

# 云顾问(CloudAdvisor) 产品文档

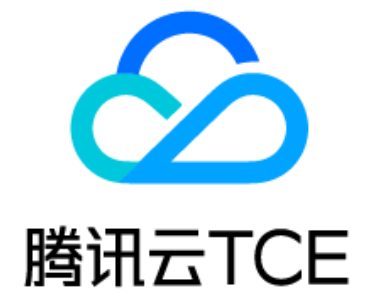

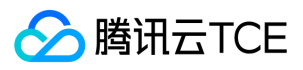

### 文档目录

[产品简介](#page-2-0) [产品概述](#page-2-1) [应用场景](#page-3-0) [功能介绍](#page-4-0) [购买指南](#page-7-0) [快速入门](#page-7-1) [操作指南](#page-9-0) [概览](#page-9-1) [资源评估](#page-10-0) [告警订阅](#page-11-0) [评估设置](#page-12-0) [服务授权](#page-13-0) [常见问题](#page-15-0) [API文档](#page-16-0) [云顾问\(cloudadvisor\)](#page-16-1) [版本\(2020-07-21\)](#page-16-2) [API概览](#page-16-3) [调用方式](#page-17-0) [接口签名v1](#page-17-1) [接口签名v3](#page-22-0) [请求结构](#page-27-0) [返回结果](#page-29-0) [公共参数](#page-31-0) [任务相关接口](#page-32-0) [查询评估项风险实例列表](#page-32-1) [其他相关接口](#page-35-0) [查询评估项信息](#page-35-1) [数据结构](#page-36-0) [错误码](#page-44-0)

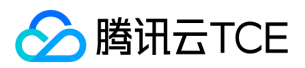

# <span id="page-2-1"></span><span id="page-2-0"></span>产品简介 产品概述

最近更新时间: 2024-06-12 15:06:00

云顾问(CloudAdvisor)是一款开箱即用的云资源风险评估产品。基于 CAM 服务角色授权 机制,一键分析云资源、应用架构、业务性能及安全方面存在的风险,并根据业 务实际使用情况,在线提供优化建议,助您提升系统安全性、业务稳定性以及服务可靠性。

### 功能介绍

云顾问(CloudAdvisor)提供了丰富的评估项目、灵活的评估配置以及系统的优化建议,助您提升业务连续性。

#### 灵活的评估配置

- 支持自定义选择评估项目,您可以屏蔽不关注的评估项目,精简评估报告结果,聚焦核心指标;
- 支持指定可忽略的云资源,减少测试资源对评估结果的干扰,专注核心资源的运行情况。

#### 系统的优化建议

针对每项评估结果,结合 腾讯云金融专区 多年服务客户沉淀的最佳实践,在线提供有针对性且可操作的优化建议,您可以按照检查建议来优化服务和资源。

#### 丰富的评估项目

从安全性、可靠、成本、服务限制、性能这几个维度覆盖多个云产品,每维度均包含多个风险评估项目。目前支持评估的云产品有:

- Elasticsearch Service
- 云服务器(CVM)
- 云数据库(MongoDB)
- 云数据库(Redis)
- 云硬盘(CBS)
- 负载均衡(CLB)
- 云防火墙(CFW)
- 消息队列(CKafka)
- 消息队列(TDMQ)
- 云数据库(MariaDB)
- 容器服务(TKE)
- 私有网络(VPC)

随着产品的迭代,我们会逐步覆盖更多云产品,并提供更多的风险评估项目。

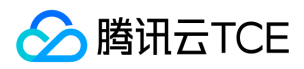

# <span id="page-3-0"></span>应用场景

最近更新时间: 2024-06-12 15:06:00

#### 日常运维保障

定期评估云上资源健康状况,对云架构、云资源进行风险评级,在线反馈优化操作建议,高效提升业务连续性。

#### 大促活动护航

提前评估服务使用情况,检查云资源使用水位。结合活动预估规模,提工单提前扩容云资源,确保活动顺利完成。

#### 架构主动优化

验证架构部署的安全性、容错能力、备份能力,以确保业务持续稳定运行。用户可以按需主动触发巡检。

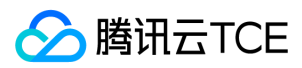

# <span id="page-4-0"></span>功能介绍

最近更新时间: 2024-06-12 15:06:00

云顾问的巡检项包含五个维度:安全、可靠、服务限制、成本、性能

#### 安全

通过建议您启用安全功能以及检查权限,提高系统和业务的安全性。

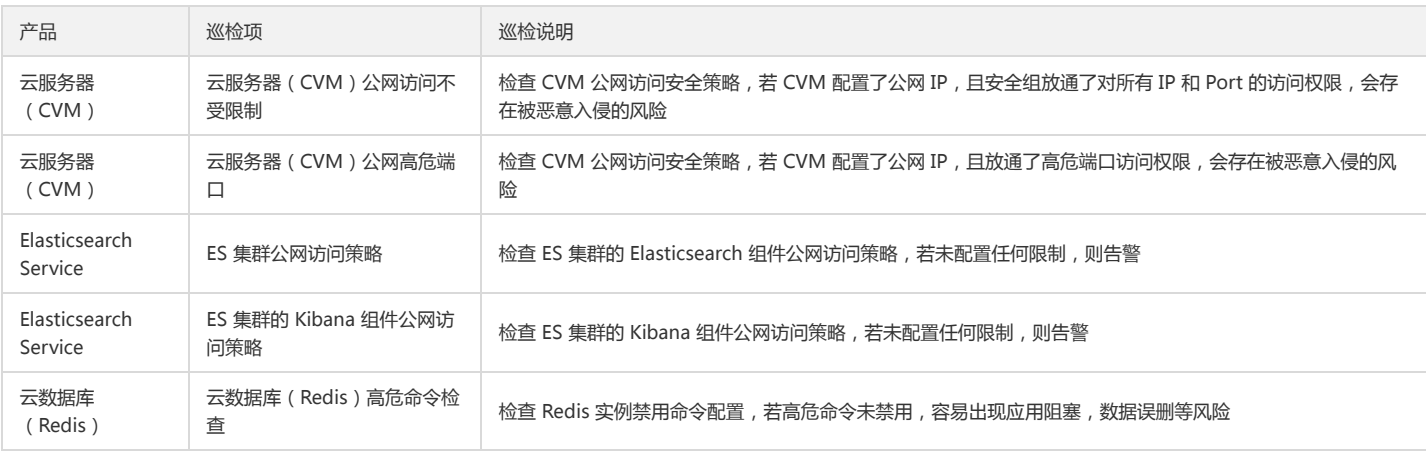

#### 可靠

通过多方位监控,维护实例的运行稳定性。

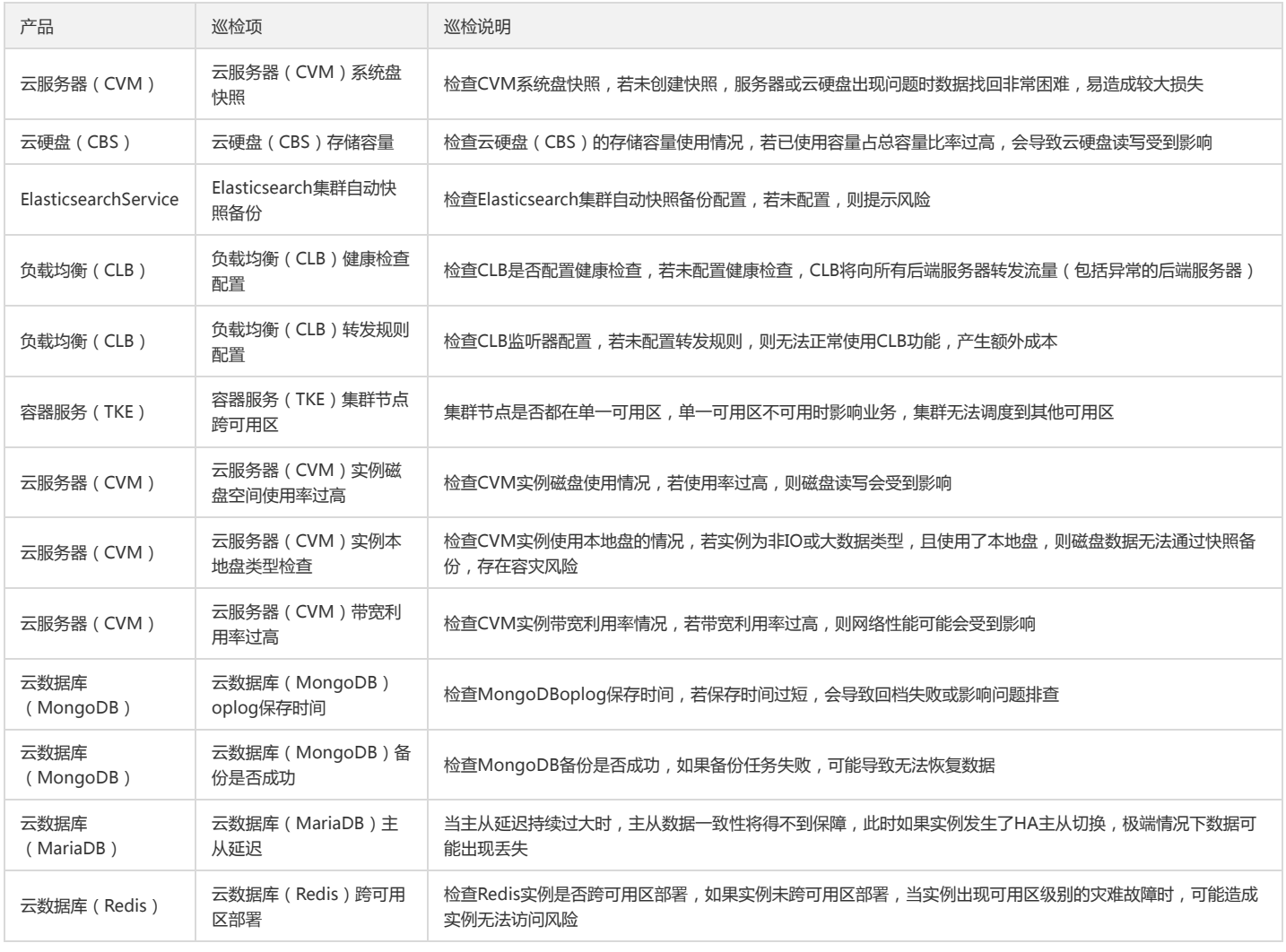

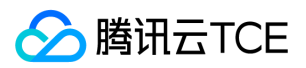

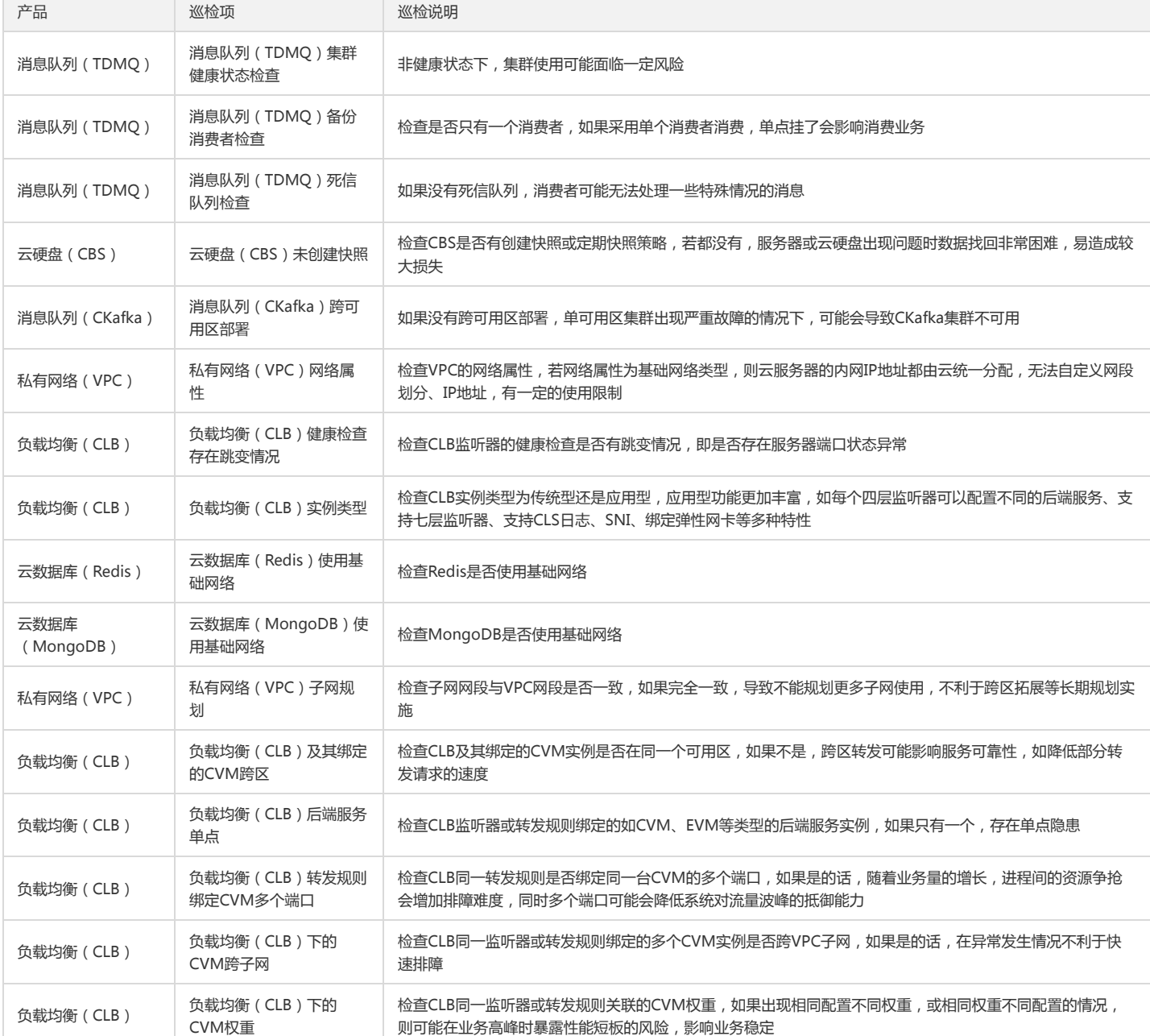

#### 服务限制

通过监控可提供的服务资源的最大数量。提醒您按照建议删除资源或请求增加配额。

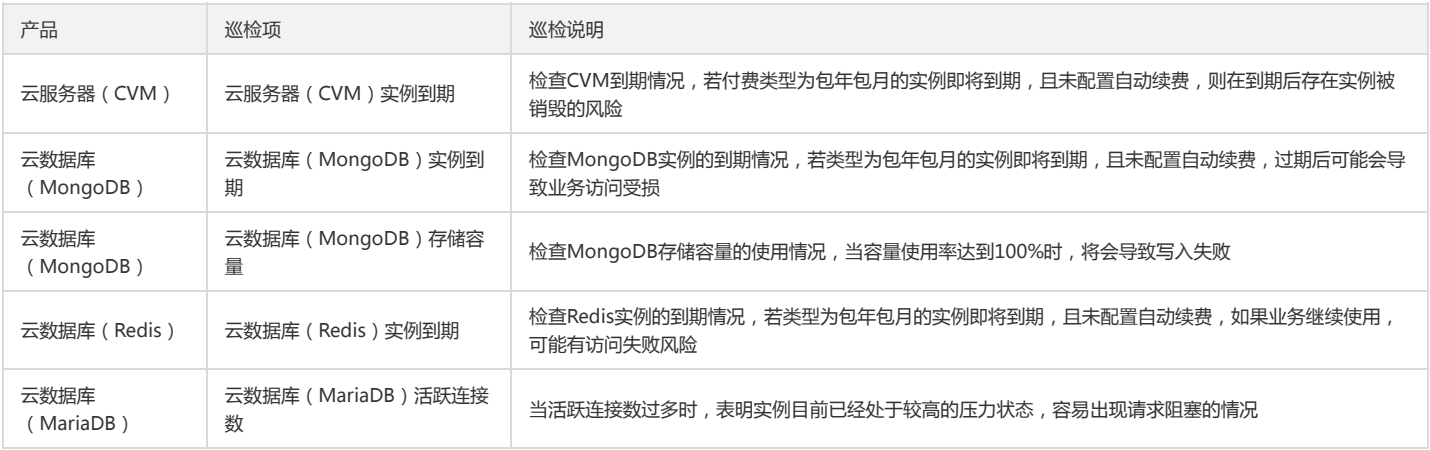

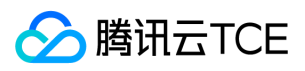

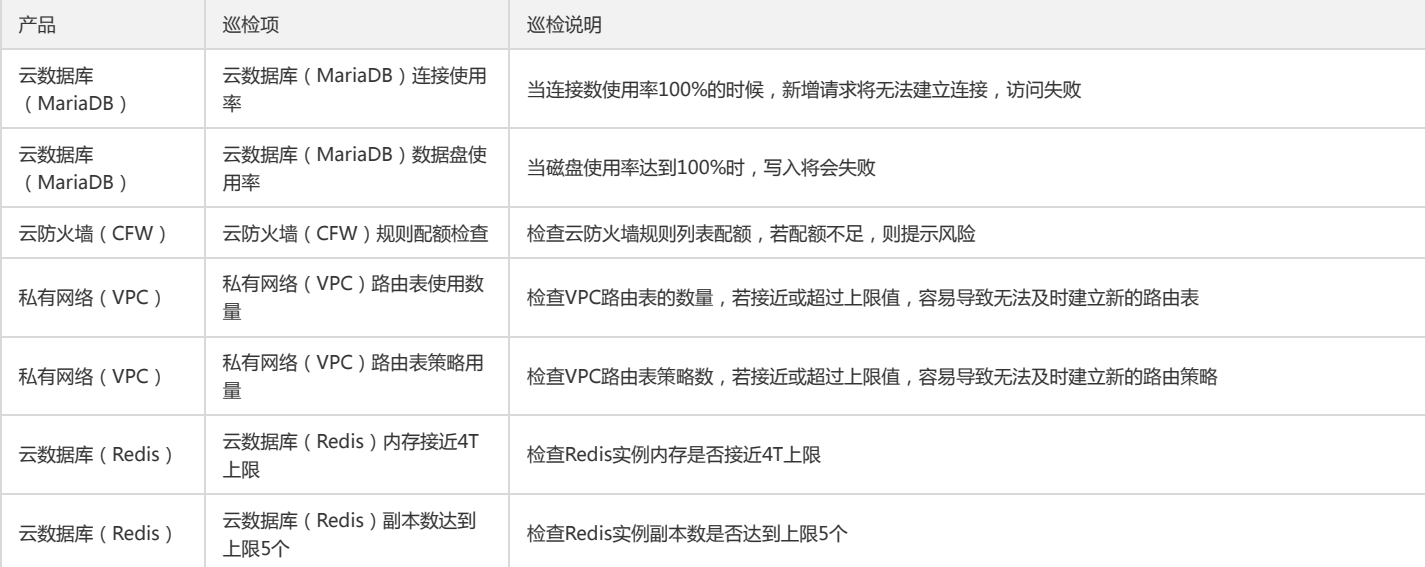

### 成本

根据运行情况,给出性价比更高的配置建议,降低用户成本花费。

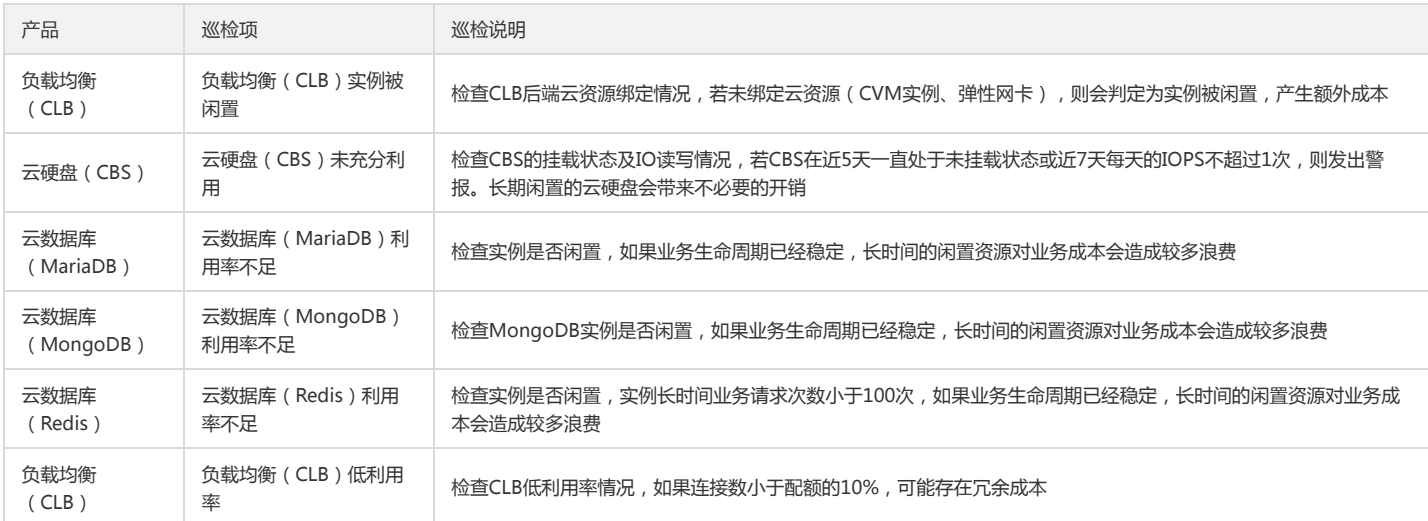

#### 性能

根据监控实例运行中的资源使用情况和最佳实践,为您提供改善性能的建议。

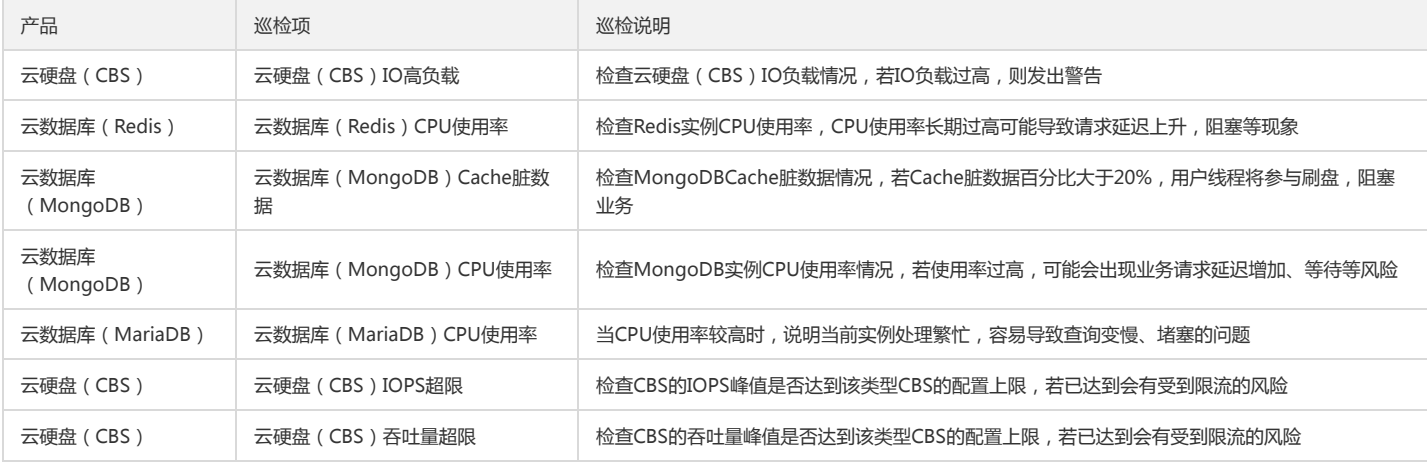

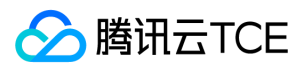

# <span id="page-7-0"></span>购买指南

最近更新时间: 2024-06-12 15:06:00

云顾问(CloudAdvisor)本身免费,您只需在使用其他服务时才会产生费用。

<span id="page-7-1"></span>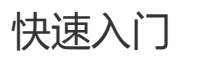

最近更新时间: 2024-06-12 15:06:00

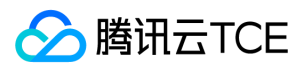

本文为您介绍如何在控制台界面通过可视化的单击操作来快速使用云顾问(CloudAdvisor)。

### 操作步骤

- 1. 登录云顾问控制台。
- 2. 授权云顾问访问相关云产品配置权限。

首次使用时,在【服务授权】页面中启用服务授权,完成授权操作。

- 3. 授权成功后,单击【开始评估】,开始云资源评估操作。
- 4. 查看评估结果。

一次评估操作预计需要花费数十秒时间,页面会动态刷新评估结果,直到评估完成。

- 总览:统计并展现所有评估项目结果。
- 安全:按照「安全」分类统计并展现评估项目结果。
- 可靠:按照「可靠」分类统计并展现评估项目结果。
- 性能:按照「性能」分类统计并展现评估项目结果。
- 成本:按照「成本」分类统计并展现评估项目结果。
- 服务限制:按照「服务限制」分类统计并展现评估项目结果。

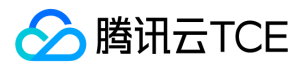

# <span id="page-9-1"></span><span id="page-9-0"></span>操作指南 概览

最近更新时间: 2024-06-12 15:06:00

云顾问概览包含风险概览、云产品评估、风险评估Top5、风险分布、风险趋势等模块,您可以通过概览页快速获取风险情况。

风险概览

风险概览模块展示整体的风险情况。

云产品评估

云产品评估模块展示最近一次评估中云产品的巡检结果统计,帮您了解各云产品的风险情况、资源数、风险率、已开启评估策略数等。

风险评估Top5

风险评估Top5模块展示最近一次评估中Top5的风险评估项。

风险分布

风险分布模块展示最近一次风险评估在不同类别的分布情况,以及不同云产品的风险情况。

风险趋势

风险趋势模块展示最近一周整体风险趋势图。

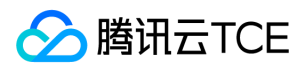

# <span id="page-10-0"></span>资源评估

最近更新时间: 2024-06-12 15:06:00

### 操作场景

本文介绍如何通过云顾问控制台生成资源评估报告,您可参考本文按需获取报告文件。

### 前提条件

已授权云顾问访问相关云产品配置权限。

### 操作步骤

1. 登录云顾问控制台。

- 2. 在左侧导航栏中,单击【资源评估】,进入资源评估页面。
- 3. 单击【开始评估】,系统开始执行云资源评估操作。
- 4. 评估完成后,单击某个风险类型模块,可查看对应的风险项,展开风险项,可查看风险项详情,包括警告条件、优化建议、资源列表等信息。
	- 。 警告条件:触发该风险项的告警规则。
	- 。优化建议:建议用户可以采取的措施,来规避该风险项。
	- 资源列表:本次评估中,存在中高风险项的资源列表。

5. 单击【生成报告】,可针对某个风险类型模块或某个评估项生成相应的报告。

6. 报告生成后,单击【下载报告】,按需选择下载报告类型后,单击【确定】即可获取报告。

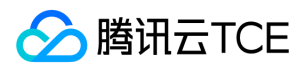

# <span id="page-11-0"></span>告警订阅

最近更新时间: 2024-06-12 15:06:00

### 操作场景

云顾问支持用户通过告警订阅功能,将评估结果发送至指定邮箱。本文介绍如何通过云顾问控制台进行订阅。

### 操作步骤

- 1. 登录云顾问控制台。
- 2. 在左侧导航栏中,单击【告警订阅】,进入告警订阅页面。
- 3. 开启订阅,按需选择发送频率、发送时间,添加接收邮箱后,单击【应用修改】。

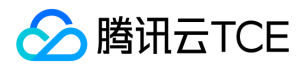

# <span id="page-12-0"></span>评估设置

最近更新时间: 2024-06-12 15:06:00

### 操作场景

- 云顾问支持用户自行开启或关闭评估项。若关闭某个评估项,则下次巡检将不会包含该项。
- 云顾问支持设置忽略以下维度的资源,使其不参与巡检。
	- 已配置特定标签键和标签值的资源
	- 实例

在资源设置为"忽略"后,您可按需将资源重新添加至巡检中。

### 操作步骤

#### 开启或关闭评估项

#### 1. 登录云顾问控制台。

- 2. 在左侧导航栏中,单击【评估设置】,进入评估设置页面。
- 3. 在【评估项设置】页签中,可设置开启或关闭某个评估项。

支持按类别、云产品筛选评估项。

#### 忽略或添加资源

#### 基于标签忽略资源

- 1. 在评估设置页面,单击【资源忽略】页签。
- 2. 单击【+标签】,选择需忽略的标签键及标签值。
- 3. 单击【保存】,已配置该标签键及标签值的资源将不参与巡检。

#### 基于标签添加资源

1. 在评估设置页面,单击【资源忽略】页签。

2. 选择需修改或删除已配置的标签键及标签值,将对应资源添加至巡检。

#### 基于实例忽略资源

在资源评估页面,展开评估项,勾选评估中的资源列表中需忽略的实例,单击【忽略】,则该实例不再参与巡检。

#### 基于实例添加资源

在资源评估页面,展开评估项,勾选被忽略的资源列表中需添加的实例,单击【添加】,则该实例将添加至巡检。

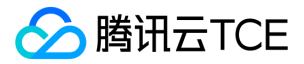

# <span id="page-13-0"></span>服务授权

最近更新时间: 2024-06-12 15:06:00

操作场景

版权所有:腾讯云金融专区 春秋 第14 页 共46页 またには、その時には、その時には、その時には、その時には、その時には、今の時に、最近の時に、最近の時に、

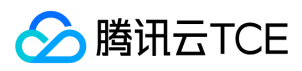

首次登录云顾问控制台时,需开启云顾问授权功能,对当前账号授予云顾问对云服务器(CVM)、私有网络 (VPC)、云数据库等云资源的评估权限。

### 操作步骤

- 1. 登录云顾问控制台。
- 2. 在左侧导航栏中,单击【服务授权】,进入服务授权页面。
- 3. 开启服务授权,在角色管理页面中,单击【同意授权】,完成身份验证后即可成功授权。

4. 在服务授权页面中,开启报告解读,可授权云专家架构师读取评估报告内容。

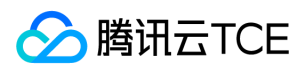

# <span id="page-15-0"></span>常见问题

最近更新时间: 2024-06-12 15:06:00

#### 授权操作会获取用户密钥吗?

不会。云顾问是基于访问管理CAM服务角色的授权机制,通过临时密钥的方式来读取指定云资源配置,不会获取用户账户下密钥信息。

#### 评估操作是否会影响服务性能?

不会。云顾问在进行资源评估操作时,仅仅是通过云API读取资源配置信息,不涉及业务数据流的操作,因此不会对服务性能产生影响。

#### 是否会修改资源的配置?

不会。云顾问基于最小权限原则,仅仅读取指定资源的配置信息,基于配置信息来评估安全风险,不会修改资源的配置。

#### 如何忽略评估项目?

您可以在【设置】>【评估项设置】页面中,在制定评估项条目中,单击【关闭】,停止该项目的评估。

#### 如何忽略指定的云资源?

在评估项详情页中,勾选需要忽略的云资源,单击【忽略】,系统执行下一次评估操作时,将忽略该资源。

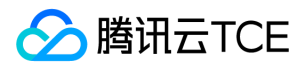

# <span id="page-16-2"></span><span id="page-16-1"></span><span id="page-16-0"></span>API文档 云顾问(cloudadvisor) 版本(2020-07-21) API概览

<span id="page-16-3"></span>最近更新时间: 2024-06-18 14:31:24

### API版本

V3

### 任务相关接口

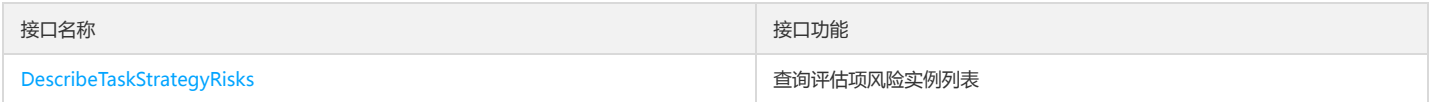

### 其他相关接口

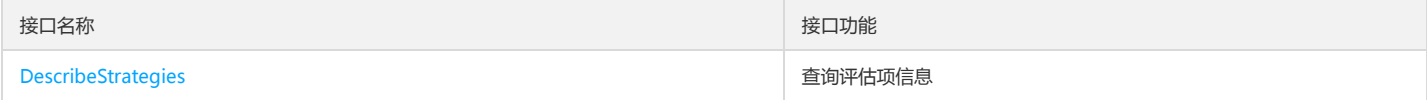

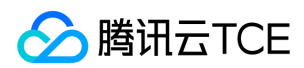

# <span id="page-17-1"></span><span id="page-17-0"></span>调用方式 接口签名v1

最近更新时间: 2024-06-18 14:31:24

tcecloud API 会对每个访问请求进行身份验证,即每个请求都需要在公共请求参数中包含签名信息(Signature)以验证请求者身份。 签名信息由安全凭证生成,安全凭证包 括 SecretId 和 SecretKey;若用户还没有安全凭证,请前往云API密钥页面申请,否则无法调用云API接口。

### 1. 申请安全凭证

在第一次使用云API之前,请前往云API密钥页面申请安全凭证。 安全凭证包括 SecretId 和 SecretKey:

- SecretId 用于标识 API 调用者身份
- SecretKey 用于加密签名字符串和服务器端验证签名字符串的密钥。
- 用户必须严格保管安全凭证,避免泄露。

申请安全凭证的具体步骤如下:

- 1. 登录tcecloud管理中心控制台。
- 2. 前往云API密钥的控制台页面
- 3. 在云API密钥页面,点击【新建】即可以创建一对SecretId/SecretKey

注意:开发商帐号最多可以拥有两对 SecretId / SecretKey。

### 2. 生成签名串

有了安全凭证SecretId 和 SecretKey后,就可以生成签名串了。以下是生成签名串的详细过程:

假设用户的 SecretId 和 SecretKey 分别是:

- SecretId: AKIDz8krbsJ5yKBZQpn74WFkmLPx3EXAMPLE
- SecretKey: Gu5t9xGARNpq86cd98joQYCN3EXAMPLE

#### 注意:这里只是示例,请根据用户实际申请的 SecretId 和 SecretKey 进行后续操作!

以云服务器查看实例列表(DescribeInstances)请求为例,当用户调用这一接口时,其请求参数可能如下:

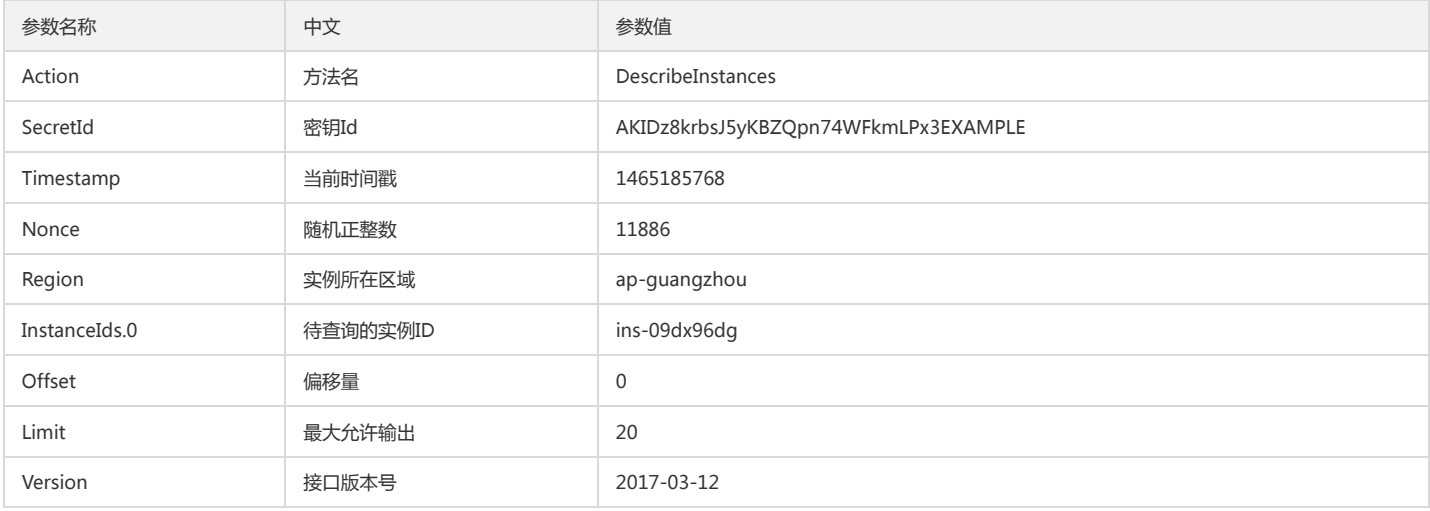

#### 2.1. 对参数排序

首先对所有请求参数按参数名的字典序( ASCII 码)升序排序。注意: 1)只按参数名进行排序,参数值保持对应即可,不参与比大小; 2)按 ASCII 码比大小, 如 InstanceIds.2 要排在 InstanceIds.12 后面,不是按字母表,也不是按数值。用户可以借助编程语言中的相关排序函数来实现这一功能,如 php 中的 ksort 函数。上述示例 参数的排序结果如下:

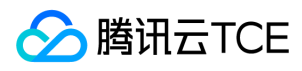

{ 'Action' : 'DescribeInstances',

```
'InstanceIds.0' : 'ins-09dx96dg',
'Limit' : 20,
'Nonce' : 11886,
'Offset' : 0,
'Region' : 'ap-guangzhou',
'SecretId' : 'AKIDz8krbsJ5yKBZQpn74WFkmLPx3EXAMPLE',
'Timestamp' : 1465185768,
'Version': '2017-03-12',
}
```
使用其它程序设计语言开发时,可对上面示例中的参数进行排序,得到的结果一致即可。

#### 2.2. 拼接请求字符串

此步骤生成请求字符串。将把上一步排序好的请求参数格式化成"参数名称"="参数值"的形式,如对 Action 参数,其参数名称为 "Action",参数值为 "DescribeInstances" ,因此格式化后就为 Action=DescribeInstances 。 注意: "参数值"为原始值而非url编码后的值。

然后将格式化后的各个参数用"&"拼接在一起,最终生成的请求字符串为:

Action=DescribeInstances&InstanceIds.0=ins-09dx96dg&Limit=20&Nonce=11886&Offset=0&Region=ap-guangzhou&SecretId=AKIDz8krbsJ5yKBZQpn7 4WFkmLPx3EXAMPLE&Timestamp=1465185768&Version=2017-03-12

#### 2.3. 拼接签名原文字符串

此步骤生成签名原文字符串。 签名原文字符串由以下几个参数构成:

- 1. 请求方法: 支持 POST 和 GET 方式,这里使用 GET 请求,注意方法为全大写。
- 2. 请求主机:查看实例列表(DescribeInstances)的请求域名为:cvm.finance.cloud.tencent.com。实际的请求域名根据接口所属模块的不同而不同,详见各接口说明。
- 3. 请求路径: 当前版本云API的请求路径固定为 / 。

4. 请求字符串: 即上一步生成的请求字符串。

```
签名原文串的拼接规则为: 请求方法 + 请求主机 +请求路径 + ? + 请求字符串
```
示例的拼接结果为:

GETcvm.finance.cloud.tencent.com/?Action=DescribeInstances&InstanceIds.0=ins-09dx96dg&Limit=20&Nonce=11886&Offset=0&Region=ap-guangzho u&SecretId=AKIDz8krbsJ5yKBZQpn74WFkmLPx3EXAMPLE&Timestamp=1465185768&Version=2017-03-12

#### 2.4. 生成签名串

此步骤生成签名串。 首先使用 HMAC-SHA1 算法对上一步中获得的**签名原文字符串**进行签名,然后将生成的签名串使用 Base64 进行编码,即可获得最终的签名串。

具体代码如下,以 PHP 语言为例:

\$secretKey = 'Gu5t9xGARNpq86cd98joQYCN3EXAMPLE';

\$srcStr = 'GETcvm.finance.cloud.tencent.com/?Action=DescribeInstances&InstanceIds.0=ins-09dx96dg&Limit=20&Nonce=11886&Offset=0&Region=apguangzhou&SecretId=AKIDz8krbsJ5yKBZQpn74WFkmLPx3EXAMPLE&Timestamp=1465185768&Version=2017-03-12'; \$signStr = base64\_encode(hash\_hmac('sha1', \$srcStr, \$secretKey, true)); echo \$signStr;

#### 最终得到的签名串为:

EliP9YW3pW28FpsEdkXt/+WcGeI=

使用其它程序设计语言开发时,可用上面示例中的原文进行签名验证,得到的签名串与例子中的一致即可。

### 3. 签名串编码

生成的签名串并不能直接作为请求参数,需要对其进行 URL 编码。

如上一步生成的签名串为 EliP9YW3pW28FpsEdkXt/+WcGeI= ,最终得到的签名串请求参数(Signature)为: EliP9YW3pW28FpsEdkXt%2f%2bWcGeI%3d,它将用于 生成最终的请求 URL。

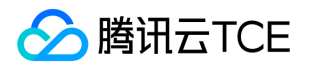

注意:如果用户的请求方法是 GET,或者请求方法为 POST 同时 Content-Type 为 application/x-www-form-urlencoded,则发送请求时所有请求参数的值均需要做 URL 编码,参数键和=符号不需要编码。非 ASCII 字符在 URL 编码前需要先以 UTF-8 进行编码。

注意: 有些编程语言的 http 库会自动为所有参数进行 urlencode, 在这种情况下, 就不需要对签名串进行 URL 编码了, 否则两次 URL 编码会导致签名失败。

注意:其他参数值也需要进行编码,编码采用 RFC 3986。使用 %XY 对特殊字符例如汉字进行百分比编码,其中"X"和"Y"为十六进制字符(0-9 和大写字母 A-F),使用小写 将引发错误。

### 4. 签名失败

根据实际情况,存在以下签名失败的错误码,请根据实际情况处理

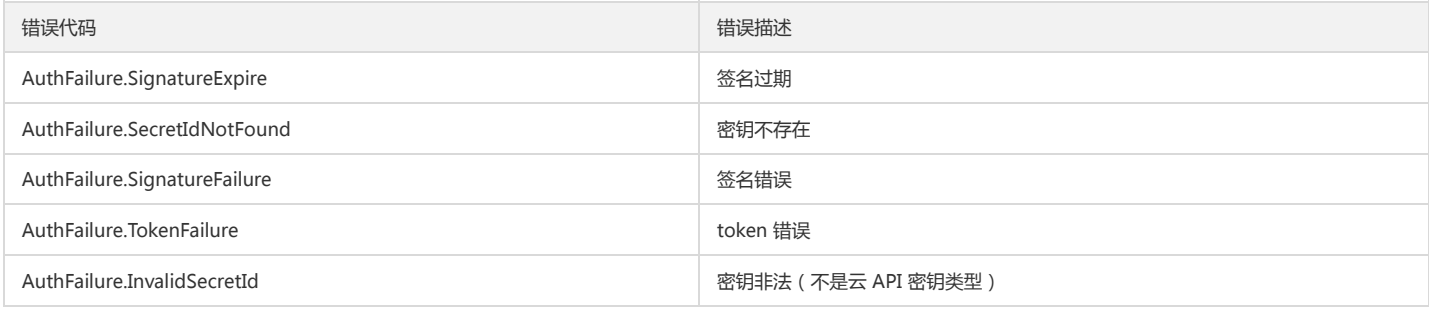

### 5. 签名演示

在实际调用 API 3.0 时,推荐使用配套的tcecloud SDK 3.0 , SDK 封装了签名的过程,开发时只关注产品提供的具体接口即可。详细信息参见 SDK 中心。当前支持的编程语 言有:

- Python
- Java
- $\bullet$  PHP
- $\bullet$  Go
- JavaScript
- .NET

为了更清楚的解释签名过程,下面以实际编程语言为例,将上述的签名过程具体实现。请求的域名、调用的接口和参数的取值都以上述签名过程为准,代码只为解释签名过 程,并不具备通用性,实际开发请尽量使用 SDK 。

最终输出的 url 可能为: http://imgcache.finance.cloud.tencent.com:80cvm.finance.cloud.tencent.com/?Action=DescribeInstances&InstanceIds.0=ins-09dx96dg&Limit=20&Nonce=11886&Offset=0&Region=ap-

guangzhou&SecretId=AKIDz8krbsJ5yKBZQpn74WFkmLPx3EXAMPLE&Signature=EliP9YW3pW28FpsEdkXt%2F%2BWcGeI%3D&Timestamp=1465185768&Versi on=2017-03-12

注意:由于示例中的密钥是虚构的,时间戳也不是系统当前时间,因此如果将此 url 在浏览器中打开或者用 curl 等命令调用时会返回鉴权错误:签名过期。为了得到一个可以 正常返回的 url ,需要修改示例中的 SecretId 和 SecretKey 为真实的密钥,并使用系统当前时间戳作为 Timestamp 。

注意:在下面的示例中,不同编程语言,甚至同一语言每次执行得到的 url 可能都有所不同,表现为参数的顺序不同,但这并不影响正确性。只要所有参数都在,且签名计算 正确即可。

注意:以下代码仅适用于 API 3.0,不能直接用于其他的签名流程,即使是旧版的 API ,由于存在细节差异也会导致签名计算错误,请以对应的实际文档为准。

#### Java

import java.io.UnsupportedEncodingException; import java.net.URLEncoder; import java.util.Random; import java.util.TreeMap; import javax.crypto.Mac; import javax.crypto.spec.SecretKeySpec; import javax.xml.bind.DatatypeConverter;

public class TceCloudAPIDemo { private final static String CHARSET = "UTF-8";

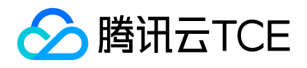

public static String sign(String s, String key, String method) throws Exception { Mac mac = Mac.getInstance(method); SecretKeySpec secretKeySpec = new SecretKeySpec(key.getBytes(CHARSET), mac.getAlgorithm()); mac.init(secretKeySpec); byte[] hash = mac.doFinal(s.getBytes(CHARSET)); return DatatypeConverter.printBase64Binary(hash); } public static String getStringToSign(TreeMap<String, Object> params) { StringBuilder s2s = new StringBuilder("GETcvm.finance.cloud.tencent.com/?"); // 签名时要求对参数进行字典排序,此处用TreeMap保证顺序 for (String k : params.keySet()) { s2s.append(k).append("=").append(params.get(k).toString()).append("&"); } return s2s.toString().substring(0, s2s.length() - 1); } public static String getUrl(TreeMap<String, Object> params) throws UnsupportedEncodingException { StringBuilder url = new StringBuilder("http://imgcache.finance.cloud.tencent.com:80cvm.finance.cloud.tencent.com/?"); // 实际请求的url中对参数顺序没有要求 for (String k : params.keySet()) { // 需要对请求串进行urlencode,由于key都是英文字母,故此处仅对其value进行urlencode url.append(k).append("=").append(URLEncoder.encode(params.get(k).toString(), CHARSET)).append("&"); } return url.toString().substring(0, url.length() - 1); } public static void main(String[] args) throws Exception { TreeMap<String, Object> params = new TreeMap<String, Object>(); // TreeMap可以自动排序 // 实际调用时应当使用随机数, 例如: params.put("Nonce", new Random().nextInt(java.lang.Integer.MAX\_VALUE)); params.put("Nonce", 11886); // 公共参数 // 实际调用时应当使用系统当前时间,例如: params.put("Timestamp", System.currentTimeMillis() / 1000); params.put("Timestamp", 1465185768); // 公共参数 params.put("SecretId", "AKIDz8krbsJ5yKBZQpn74WFkmLPx3EXAMPLE"); // 公共参数 params.put("Action", "DescribeInstances"); // 公共参数 params.put("Version", "2017-03-12"); // 公共参数 params.put("Region", "ap-guangzhou"); // 公共参数 params.put("Limit", 20); // 业务参数 params.put("Offset", 0); // 业务参数 params.put("InstanceIds.0", "ins-09dx96dg"); // 业务参数 params.put("Signature", sign(getStringToSign(params), "Gu5t9xGARNpq86cd98joQYCN3EXAMPLE", "HmacSHA1")); // 公共参数 System.out.println(getUrl(params)); } }

### Python

注意:如果是在 Python 2 环境中运行,需要先安装 requests 依赖包: pip install requests 。

# -\*- coding: utf8 -\* import base64 import hashlib import hmac import time

import requests

secret\_id = "AKIDz8krbsJ5yKBZQpn74WFkmLPx3EXAMPLE" secret\_key = "Gu5t9xGARNpq86cd98joQYCN3EXAMPLE"

def get\_string\_to\_sign(method, endpoint, params):  $s =$  method + endpoint + "/?" query\_str = "&".join("%s=%s" % (k, params[k]) for k in sorted(params)) return s + query\_str

def sign\_str(key, s, method): hmac\_str = hmac.new(key.encode("utf8"), s.encode("utf8"), method).digest() return base64.b64encode(hmac\_str)

if  $name = 'main'$ : endpoint = "cvm.finance.cloud.tencent.com"

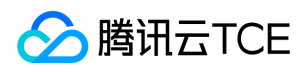

data =  $\{$ 'Action' : 'DescribeInstances', 'InstanceIds.0' : 'ins-09dx96dg', 'Limit' : 20, 'Nonce' : 11886, 'Offset' : 0, 'Region' : 'ap-guangzhou', 'SecretId' : secret\_id, 'Timestamp' : 1465185768, # int(time.time()) 'Version': '2017-03-12' } s = get\_string\_to\_sign("GET", endpoint, data) data["Signature"] = sign\_str(secret\_key, s, hashlib.sha1) print(data["Signature"]) # 此处会实际调用,成功后可能产生计费 # resp = requests.get("http://imgcache.finance.cloud.tencent.com:80" + endpoint, params=data)

# print(resp.url)

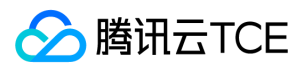

# <span id="page-22-0"></span>接口签名v3

最近更新时间: 2024-06-18 14:31:24

tcecloud API 会对每个访问请求进行身份验证,即每个请求都需要在公共请求参数中包含签名信息(Signature)以验证请求者身份。 签名信息由安全凭证生成,安全凭证包 括 SecretId 和 SecretKey;若用户还没有安全凭证,请前往云API密钥页面申请,否则无法调用云API接口。

### 1. 申请安全凭证

在第一次使用云API之前,请前往云API密钥页面申请安全凭证。 安全凭证包括 SecretId 和 SecretKey:

- SecretId 用于标识 API 调用者身份
- SecretKey 用于加密签名字符串和服务器端验证签名字符串的密钥。
- 用户必须严格保管安全凭证,避免泄露。

申请安全凭证的具体步骤如下:

- 1. 登录tcecloud管理中心控制台。
- 2. 前往云API密钥的控制台页面
- 3. 在云API密钥页面,点击【新建】即可以创建一对SecretId/SecretKey

注意:开发商帐号最多可以拥有两对 SecretId / SecretKey。

### 2. TC3-HMAC-SHA256 签名方法

注意:对于GET方法,只支持 Content-Type: application/x-www-form-urlencoded 协议格式。对于POST方法,目前支持 Content-Type: application/json 以及 Content-Type: multipart/form-data 两种协议格式,json 格式默认所有业务接口均支持,multipart 格式只有特定业务接口支持,此时该接口不能使用 json 格式调用,参 考具体业务接口文档说明。

下面以云服务器查询广州区实例列表作为例子,分步骤介绍签名的计算过程。我们仅用到了查询实例列表的两个参数:Limit 和 Offset,使用 GET 方法调用。

假设用户的 SecretId 和 SecretKey 分别是:AKIDz8krbsJ5yKBZQpn74WFkmLPx3EXAMPLE 和 Gu5t9xGARNpq86cd98joQYCN3EXAMPLE

#### 2.1. 拼接规范请求串

按如下格式拼接规范请求串(CanonicalRequest):

```
CanonicalRequest =
HTTPRequestMethod + '\n' +
CanonicalURI + '\n' +
CanonicalQueryString + '\n' +
CanonicalHeaders + '\n' +
SignedHeaders + '\n' +
HashedRequestPayload
```
- HTTPRequestMethod: HTTP 请求方法(GET、POST), 本示例中为 GET;
- CanonicalURI:URI 参数,API 3.0 固定为正斜杠(/) ;
- CanonicalQueryString:发起 HTTP 请求 URL 中的查询字符串,对于 POST 请求,固定为空字符串,对于 GET 请求,则为 URL 中问号(?)后面的字符串内容,本示例 取值为:Limit=10&Offset=0。注意:CanonicalQueryString 需要经过 URL 编码。
- CanonicalHeaders:参与签名的头部信息,至少包含 host 和 content-type 两个头部,也可加入自定义的头部参与签名以提高自身请求的唯一性和安全性。拼接规则: 1)头部 key 和 value 统一转成小写,并去掉首尾空格,按照 key:value\n 格式拼接; 2)多个头部,按照头部 key(小写)的字典排序进行拼接。此例中为: contenttype:application/x-www-form-urlencoded\nhost:cvm.finance.cloud.tencent.com\n
- SignedHeaders:参与签名的头部信息,说明此次请求有哪些头部参与了签名,和 CanonicalHeaders 包含的头部内容是一一对应的。content-type 和 host 为必选头 部。拼接规则: 1)头部 key 统一转成小写;2)多个头部 key (小写)按照字典排序进行拼接,并且以分号(;)分隔。此例中为: content-type;host
- HashedRequestPayload:请求正文的哈希值,计算方法为 Lowercase(HexEncode(Hash.SHA256(RequestPayload))),对 HTTP 请求整个正文 payload 做 SHA256 哈 希,然后十六进制编码,最后编码串转换成小写字母。注意:对于 GET 请求,RequestPayload 固定为空字符串,对于 POST 请求,RequestPayload 即为 HTTP 请求正 文 payload。

根据以上规则,示例中得到的规范请求串如下(为了展示清晰,\n 换行符通过另起打印新的一行替代):

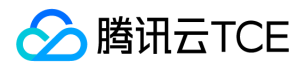

GET /

Limit=10&Offset=0 content-type:application/x-www-form-urlencoded host:cvm.finance.cloud.tencent.com

content-type;host e3b0c44298fc1c149afbf4c8996fb92427ae41e4649b934ca495991b7852b855

#### 2.2. 拼接待签名字符串

按如下格式拼接待签名字符串:

```
StringToSign =
Algorithm + \n\ +
RequestTimestamp + \n +
CredentialScope + \n +
HashedCanonicalRequest
```
- Algorithm:签名算法,目前固定为 TC3-HMAC-SHA256;
- $\bullet$ RequestTimestamp:请求时间戳,即请求头部的 X-TC-Timestamp 取值,如上示例请求为 1539084154;
- CredentialScope:凭证范围,格式为 Date/service/tc3\_request,包含日期、所请求的服务和终止字符串(tc3\_request)<mark>。Date 为 UTC 标准时间的日期,取值需要和</mark> 公共参数 X-TC-Timestamp 换算的 UTC 标准时间日期一致;service 为产品名,必须与调用的产品域名一致,例如 cvm。如上示例请求,取值为 2018-10-09/cvm/tc3\_request;
- HashedCanonicalRequest:前述步骤拼接所得规范请求串的哈希值,计算方法为 Lowercase(HexEncode(Hash.SHA256(CanonicalRequest)))。

#### 注意:

- 1. Date 必须从时间戳 X-TC-Timestamp 计算得到,且时区为 UTC+0。如果加入系统本地时区信息,例如东八区,将导致白天和晚上调用成功,但是凌晨时调用必定失 败。假设时间戳为 1551113065,在东八区的时间是 2019-02-26 00:44:25,但是计算得到的 Date 取 UTC+0 的日期应为 2019-02-25,而不是 2019-02-26。
- 2. Timestamp 必须是当前系统时间, 且需确保系统时间和标准时间是同步的, 如果相差超过五分钟则必定失败。如果长时间不和标准时间同步, 可能导致运行一段时间 后,请求必定失败(返回签名过期错误)。

#### 根据以上规则,示例中得到的待签名字符串如下(为了展示清晰,\n 换行符通过另起打印新的一行替代):

TC3-HMAC-SHA256 1539084154 2018-10-09/cvm/tc3\_request 91c9c192c14460df6c1ffc69e34e6c5e90708de2a6d282cccf957dbf1aa7f3a7

#### 2.3. 计算签名

1)计算派生签名密钥,伪代码如下

SecretKey = "Gu5t9xGARNpq86cd98joQYCN3EXAMPLE" SecretDate = HMAC\_SHA256("TC3" + SecretKey, Date) SecretService = HMAC\_SHA256(SecretDate, Service) SecretSigning = HMAC\_SHA256(SecretService, "tc3\_request")

- SecretKey:原始的 SecretKey;
- Date: 即 Credential 中的 Date 字段信息, 如上示例, 为2018-10-09;
- Service:即 Credential 中的 Service 字段信息,如上示例,为 cvm;

#### 2)计算签名,伪代码如下

Signature = HexEncode(HMAC\_SHA256(SecretSigning, StringToSign))

- SecretSigning:即以上计算得到的派生签名密钥;
- StringToSign:即步骤2计算得到的待签名字符串;

#### 2.4. 拼接 Authorization

按如下格式拼接 Authorization:

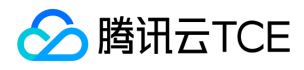

Authorization = Algorithm + ' ' + 'Credential=' + SecretId + '/' + CredentialScope + ', ' + 'SignedHeaders=' + SignedHeaders + ', ' 'Signature=' + Signature

- Algorithm:签名方法,固定为 TC3-HMAC-SHA256;
- SecretId:密钥对中的 SecretId;  $\bullet$
- $\bullet$ CredentialScope:见上文,凭证范围;
- SignedHeaders:见上文,参与签名的头部信息;
- Signature:签名值

#### 根据以上规则,示例中得到的值为:

TC3-HMAC-SHA256 Credential=AKIDEXAMPLE/Date/service/tc3\_request, SignedHeaders=content-type;host, Signature=5da7a33f6993f0614b047e5df4582 db9e9bf4672ba50567dba16c6ccf174c474

#### 最终完整的调用信息如下:

http://imgcache.finance.cloud.tencent.com:80cvm.finance.cloud.tencent.com/?Limit=10&Offset=0

Authorization: TC3-HMAC-SHA256 Credential=AKIDz8krbsJ5yKBZQpn74WFkmLPx3EXAMPLE/2018-10-09/cvm/tc3\_request, SignedHeaders=content-type; host, Signature=5da7a33f6993f0614b047e5df4582db9e9bf4672ba50567dba16c6ccf174c474 Content-Type: application/x-www-form-urlencoded Host: cvm.finance.cloud.tencent.com X-TC-Action: DescribeInstances X-TC-Version: 2017-03-12 X-TC-Timestamp: 1539084154 X-TC-Region: ap-guangzhou

### 3. 签名失败

#### 根据实际情况,存在以下签名失败的错误码,请根据实际情况处理

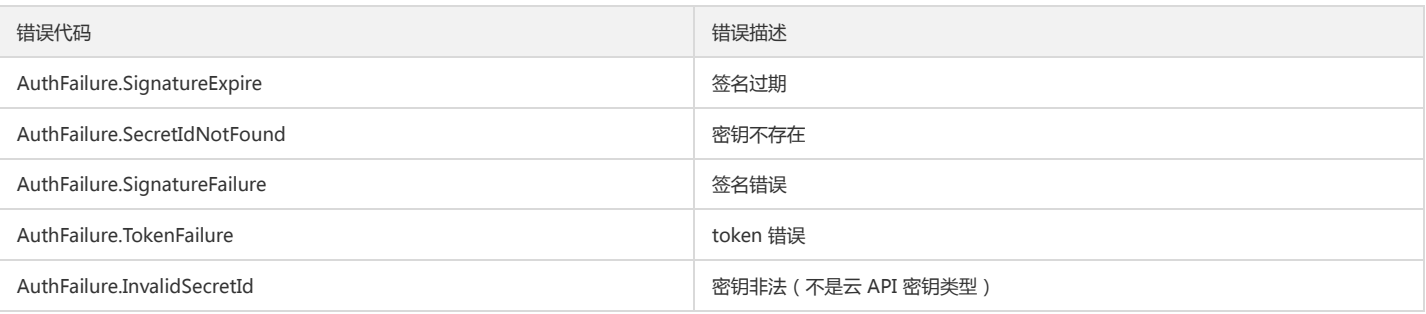

### 4. 签名演示

#### Java

import java.io.BufferedReader; import java.io.InputStream; import java.io.InputStreamReader; import java.net.URL; import java.text.SimpleDateFormat; import java.util.Date; import java.util.Map; import java.util.TimeZone; import java.util.TreeMap; import javax.crypto.Mac; import javax.crypto.spec.SecretKeySpec; import javax.net.ssl.HttpsURLConnection; import javax.xml.bind.DatatypeConverter;

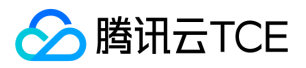

import org.apache.commons.codec.digest.DigestUtils;

```
public class TceCloudAPITC3Demo {
private final static String CHARSET = "UTF-8";
private final static String ENDPOINT = "cvm.finance.cloud.tencent.com";
private final static String PATH = "/";
private final static String SECRET_ID = "AKIDz8krbsJ5yKBZQpn74WFkmLPx3EXAMPLE";
private final static String SECRET_KEY = "Gu5t9xGARNpq86cd98joQYCN3EXAMPLE";
private final static String CT_X_WWW_FORM_URLENCODED = "application/x-www-form-urlencoded";
private final static String CT_JSON = "application/json";
private final static String CT_FORM_DATA = "multipart/form-data";
public static byte[] sign256(byte[] key, String msg) throws Exception {
Mac mac = Mac.getInstance("HmacSHA256");
SecretKeySpec secretKeySpec = new SecretKeySpec(key, mac.getAlgorithm());
mac.init(secretKeySpec);
return mac.doFinal(msg.getBytes(CHARSET));
}
public static void main(String[] args) throws Exception {
String service = "cvm";
String host = "cvm.finance.cloud.tencent.com";
String region = "ap-guangzhou";
String action = "DescribeInstances";
String version = "2017-03-12";
String algorithm = "TC3-HMAC-SHA256";
String timestamp = "1539084154";
//String timestamp = String.valueOf(System.currentTimeMillis() / 1000);
SimpleDateFormat sdf = new SimpleDateFormat("yyyy-MM-dd");
// 注意时区,否则容易出错
sdf.setTimeZone(TimeZone.getTimeZone("UTC"));
String date = sdf.format(new Date(Long.valueOf(timestamp + "000")));
// ************* 步骤 1:拼接规范请求串 *************
String httpRequestMethod = "GET";
String canonicalUri = "/";
String canonicalQueryString = "Limit=10&Offset=0";
String canonicalHeaders = "content-type:application/x-www-form-urlencoded\n" + "host:" + host + "\n";
String signedHeaders = "content-type;host";
String hashedRequestPayload = DigestUtils.sha256Hex("");
String canonicalRequest = httpRequestMethod + "\n" + canonicalUri + "\n" + canonicalQueryString + "\n"
+ canonicalHeaders + "\n" + signedHeaders + "\n" + hashedRequestPayload;
System.out.println(canonicalRequest);
// ************* 步骤 2:拼接待签名字符串 *************
String credentialScope = date + "/" + service + "/" + "tc3_request";
String hashedCanonicalRequest = DigestUtils.sha256Hex(canonicalRequest.getBytes(CHARSET));
String stringToSign = algorithm + "\n" + timestamp + "\n" + credentialScope + "\n" + hashedCanonicalRequest;
System.out.println(stringToSign);
// ************* 步骤 3:计算签名 *************
byte[] secretDate = sign256(("TC3" + SECRET_KEY).getBytes(CHARSET), date);
byte[] secretService = sign256(secretDate, service);
byte[] secretSigning = sign256(secretService, "tc3_request");
String signature = DatatypeConverter.printHexBinary(sign256(secretSigning, stringToSign)).toLowerCase();
System.out.println(signature);
// ************* 步骤 4:拼接 Authorization *************
String authorization = algorithm + " " + "Credential=" + SECRET_ID + "/" + credentialScope + ", "
+ "SignedHeaders=" + signedHeaders + ", " + "Signature=" + signature;
System.out.println(authorization);
TreeMap<String, String> headers = new TreeMap<String, String>();
headers.put("Authorization", authorization);
headers.put("Host", host);
headers.put("Content-Type", CT_X_WWW_FORM_URLENCODED);
headers.put("X-TC-Action", action);
headers.put("X-TC-Timestamp", timestamp);
headers.put("X-TC-Version", version);
headers.put("X-TC-Region", region);
}
```
}

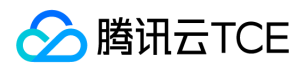

#### Python

# -\*- coding: utf-8 -\* import hashlib, hmac, json, os, sys, time from datetime import datetime # 密钥参数 secret\_id = "AKIDz8krbsJ5yKBZQpn74WFkmLPx3EXAMPLE" secret\_key = "Gu5t9xGARNpq86cd98joQYCN3EXAMPLE" service = "cvm" host = "cvm.finance.cloud.tencent.com" endpoint = "http://imgcache.finance.cloud.tencent.com:80" + host region = "ap-guangzhou" action = "DescribeInstances" version = "2017-03-12" algorithm = "TC3-HMAC-SHA256" timestamp = 1539084154 date = datetime.utcfromtimestamp(timestamp).strftime("%Y-%m-%d") params = {"Limit": 10, "Offset": 0} # \*\*\*\*\*\*\*\*\*\*\*\*\* 步骤 1:拼接规范请求串 \*\*\*\*\*\*\*\*\*\*\*\*\* http\_request\_method = "GET" canonical uri = "/" canonical\_querystring = "Limit=10&Offset=0" ct = "x-www-form-urlencoded" payload = "" if http\_request\_method == "POST": canonical\_querystring = ""  $ct = "ison"$ payload = json.dumps(params) canonical\_headers = "content-type:application/%s\nhost:%s\n" % (ct, host) signed\_headers = "content-type;host" hashed\_request\_payload = hashlib.sha256(payload.encode("utf-8")).hexdigest() canonical\_request = (http\_request\_method + "\n" + canonical\_uri + "\n" + canonical\_querystring + "\n" + canonical\_headers + "\n" + signed\_headers + "\n" + hashed\_request\_payload) print(canonical\_request) # \*\*\*\*\*\*\*\*\*\*\*\*\* 步骤 2:拼接待签名字符串 \*\*\*\*\*\*\*\*\*\*\*\*\* credential\_scope = date + "/" + service + "/" + "tc3\_request" hashed\_canonical\_request = hashlib.sha256(canonical\_request.encode("utf-8")).hexdigest() string\_to\_sign = (algorithm + "\n" + str(timestamp) + "\n" + credential\_scope + "\n" + hashed canonical request) print(string\_to\_sign) # \*\*\*\*\*\*\*\*\*\*\*\*\* 步骤 3:计算签名 \*\*\*\*\*\*\*\*\*\*\*\*\* # 计算签名摘要函数 def sign(key, msg): return hmac.new(key, msg.encode("utf-8"), hashlib.sha256).digest() secret\_date = sign(("TC3" + secret\_key).encode("utf-8"), date) secret\_service = sign(secret\_date, service) secret\_signing = sign(secret\_service, "tc3\_request") signature = hmac.new(secret\_signing, string\_to\_sign.encode("utf-8"), hashlib.sha256).hexdigest() print(signature) # \*\*\*\*\*\*\*\*\*\*\*\*\* 步骤 4:拼接 Authorization \*\*\*\*\*\*\*\*\*\*\*\*\* authorization = (algorithm + " " + "Credential=" + secret\_id + "/" + credential\_scope + ", " + "SignedHeaders=" + signed\_headers + ", " + "Signature=" + signature) print(authorization) # 公共参数添加到请求头部

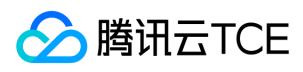

<span id="page-27-0"></span>headers  $=$  { "Authorization": authorization, "Host": host, "Content-Type": "application/%s" % ct, "X-TC-Action": action, "X-TC-Timestamp": str(timestamp), "X-TC-Version": version, "X-TC-Region": region, }

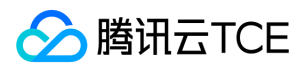

最近更新时间: 2024-06-18 14:31:24

### 1. 服务地址

地域(Region)是指物理的数据中心的地理区域。tcecloud交付验证不同地域之间完全隔离,保证不同地域间最大程度的稳定性和容错性。为了降低访问时延、提高下载速 度,建议您选择最靠近您客户的地域。

您可以通过 API接口 查询地域列表 查看完成的地域列表。

### 2. 通信协议

tcecloud API 的所有接口均通过 HTTPS 进行通信,提供高安全性的通信通道。

### 3. 请求方法

支持的 HTTP 请求方法:

- POST(推荐)
- GET

POST 请求支持的 Content-Type 类型:

- application/json(推荐),必须使用 TC3-HMAC-SHA256 签名方法。
- application/x-www-form-urlencoded,必须使用 HmacSHA1 或 HmacSHA256 签名方法。
- multipart/form-data(仅部分接口支持),必须使用 TC3-HMAC-SHA256 签名方法。

GET 请求的请求包大小不得超过 32 KB。POST 请求使用签名方法为 HmacSHA1、HmacSHA256 时不得超过 1 MB。POST 请求使用签名方法为 TC3-HMAC-SHA256 时 支持 10 MB。

### 4. 字符编码

均使用UTF-8编码。

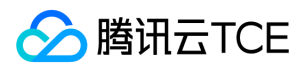

# <span id="page-29-0"></span>返回结果

最近更新时间: 2024-06-18 14:31:24

### 正确返回结果

以云服务器的接口查看实例状态列表 (DescribeInstancesStatus) 2017-03-12 版本为例, 若调用成功, 其可能的返回如下为:

```
{
"Response": {
"TotalCount": 0,
"InstanceStatusSet": [],
"RequestId": "b5b41468-520d-4192-b42f-595cc34b6c1c"
}
}
```
Response 及其内部的 RequestId 是固定的字段,无论请求成功与否,只要 API 处理了,则必定会返回。

- RequestId 用于一个 API 请求的唯一标识,如果 API 出现异常,可以联系我们,并提供该 ID 来解决问题。
- 除了固定的字段外,其余均为具体接口定义的字段,不同的接口所返回的字段参见接口文档中的定义。此例中的 TotalCount 和 InstanceStatusSet 均为 DescribeInstancesStatus 接口定义的字段,由于调用请求的用户暂时还没有云服务器实例,因此 TotalCount 在此情况下的返回值为 0, InstanceStatusSet 列表为空。

### 错误返回结果

若调用失败,其返回值示例如下为:

```
{
"Response": {
"Error": {
"Code": "AuthFailure.SignatureFailure",
"Message": "The provided credentials could not be validated. Please check your signature is correct."
},
"RequestId": "ed93f3cb-f35e-473f-b9f3-0d451b8b79c6"
}
}
```
- Error 的出现代表着该请求调用失败。Error 字段连同其内部的 Code 和 Message 字段在调用失败时是必定返回的。
- Code 表示具体出错的错误码,当请求出错时可以先根据该错误码在公共错误码和当前接口对应的错误码列表里面查找对应原因和解决方案。
- Message 显示出了这个错误发生的具体原因,随着业务发展或体验优化,此文本可能会经常保持变更或更新,用户不应依赖这个返回值。
- RequestId 用于一个 API 请求的唯一标识,如果 API 出现异常,可以联系我们,并提供该 ID 来解决问题。

### 公共错误码 (TODO: 重复信息, 是否真的需要?)

返回结果中如果存在 Error 字段, 则表示调用 API 接口失败。 Error 中的 Code 字段表示错误码,所有业务都可能出现的错误码为公共错误码,下表列出了公共错误码。

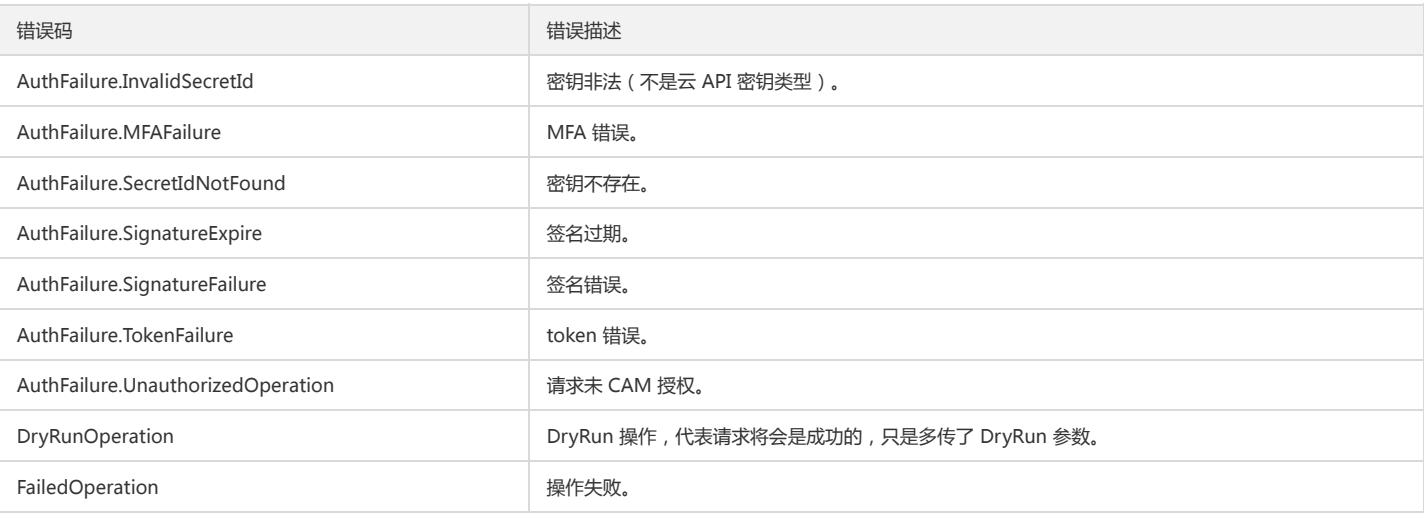

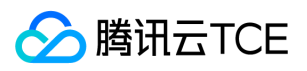

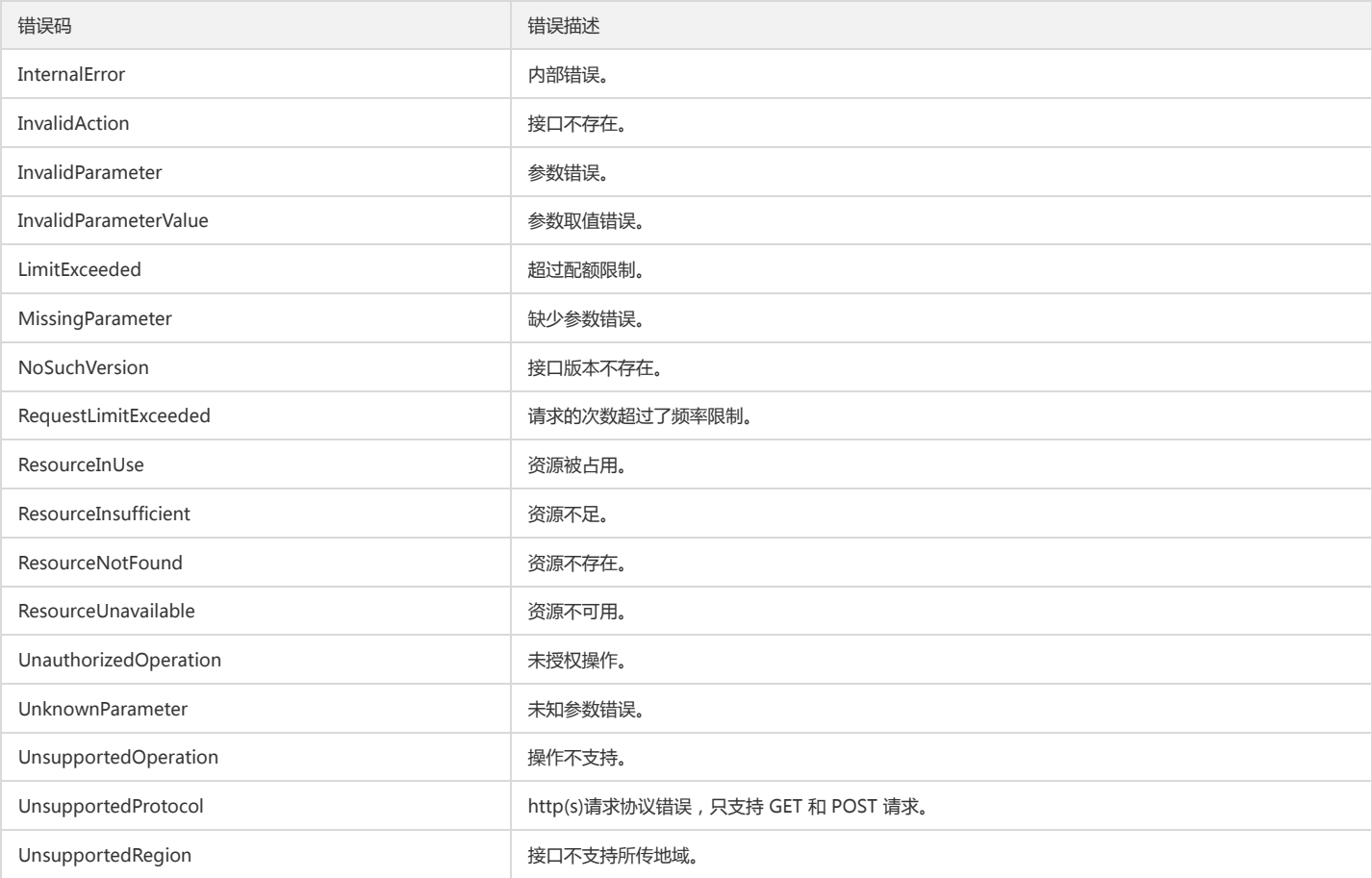

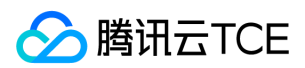

# <span id="page-31-0"></span>公共参数

最近更新时间: 2024-06-18 14:31:24

公共参数是用于标识用户和接口鉴权目的的参数,如非必要,在每个接口单独的接口文档中不再对这些参数进行说明,但每次请求均需要携带这些参数,才能正常发起请求。

# 签名方法 v3

使用 TC3-HMAC-SHA256 签名方法时, 公共参数需要统一放到 HTTP Header 请求头部中, 如下:

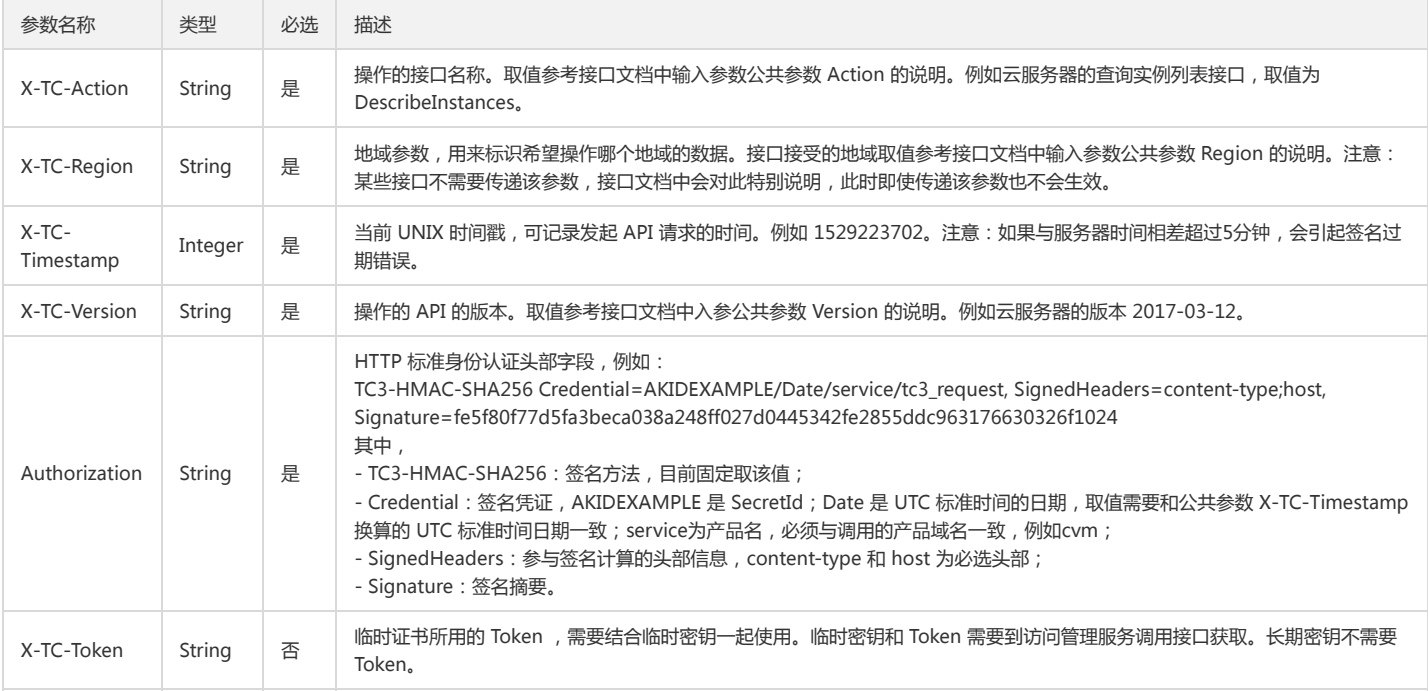

### 签名方法 v1

使用 HmacSHA1 和 HmacSHA256 签名方法时,公共参数需要统一放到请求串中,如下

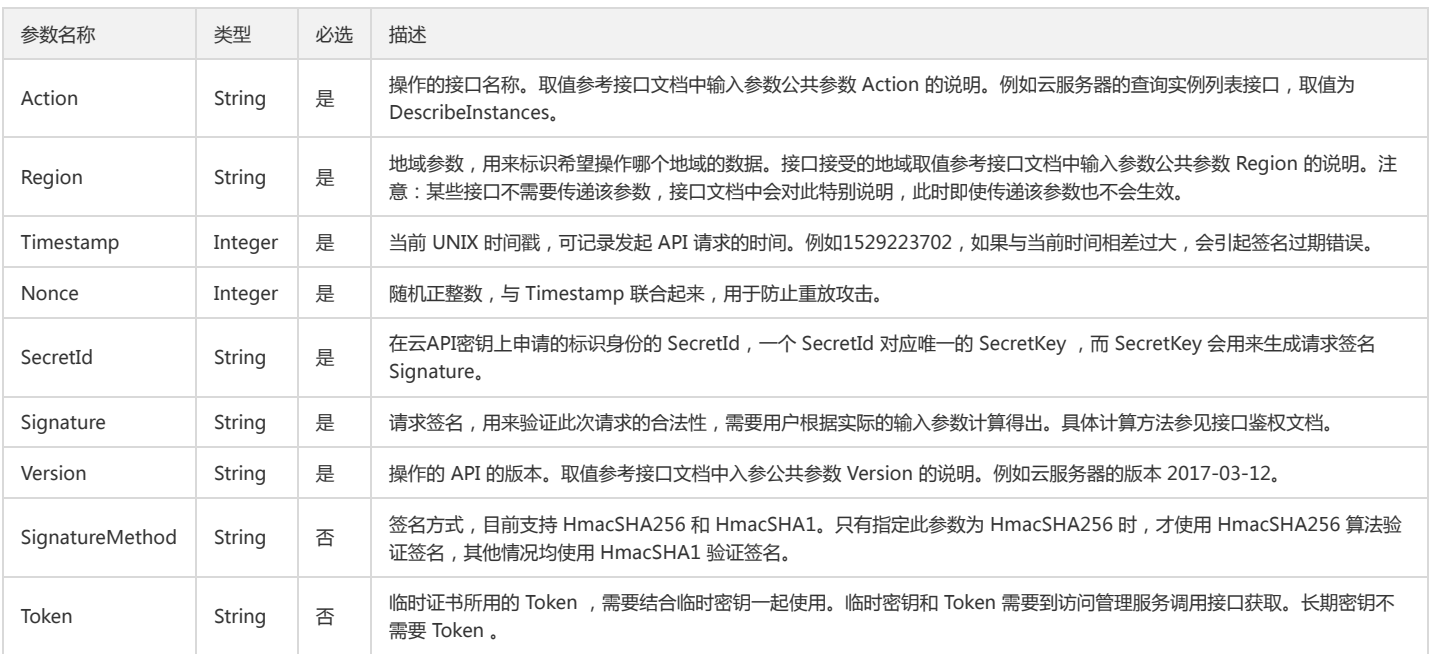

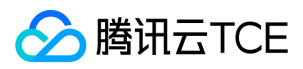

### 地域列表

地域(Region)是指物理的数据中心的地理区域。tcecloud交付验证不同地域之间完全隔离,保证不同地域间最大程度的稳定性和容错性。为了降低访问时延、提高下载速 度,建议您选择最靠近您客户的地域。

您可以通过 API接口 查询地域列表 查看完成的地域列表。

# <span id="page-32-1"></span><span id="page-32-0"></span>任务相关接口 查询评估项风险实例列表

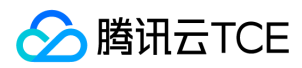

最近更新时间: 2024-06-18 14:31:25

### 1. 接口描述

接口请求域名: cloudadvisor.api3.finance.cloud.tencent.com。

查询评估项风险实例列表 默认接口请求频率限制:20次/秒。 接口更新时间:2021-12-02 21:32:48。 接口既验签名又鉴权。

## 2. 输入参数

以下请求参数列表仅列出了接口请求参数和部分公共参数,完整公共参数列表见公共请求参数。

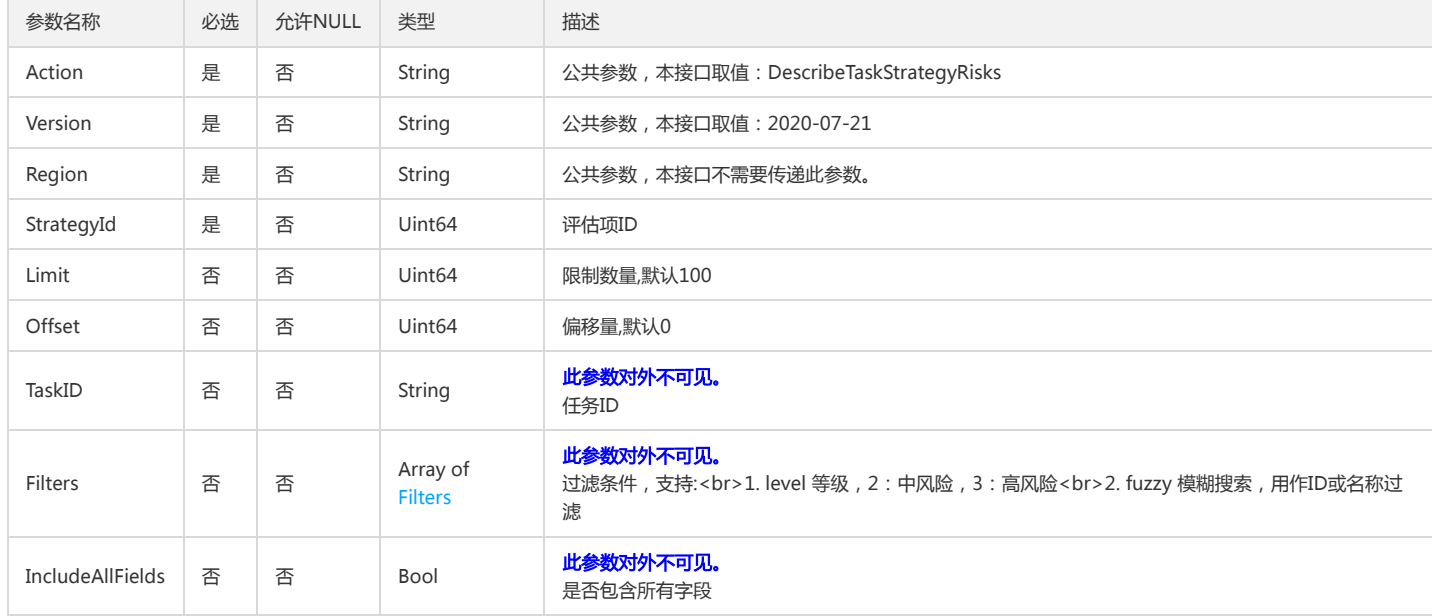

# 3. 输出参数

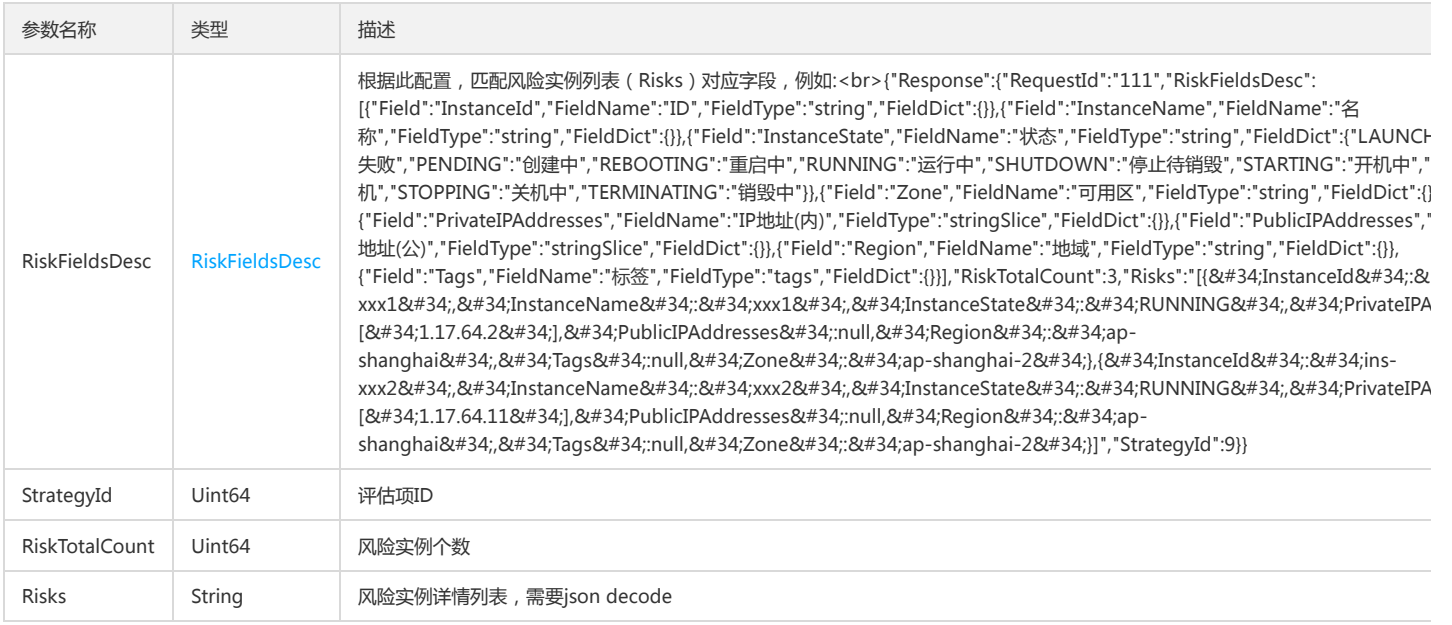

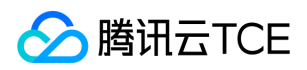

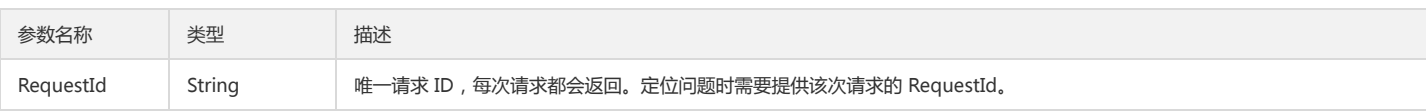

### 4. 错误码

以下仅列出了接口业务逻辑相关的错误码,其他错误码详见公共错误码。

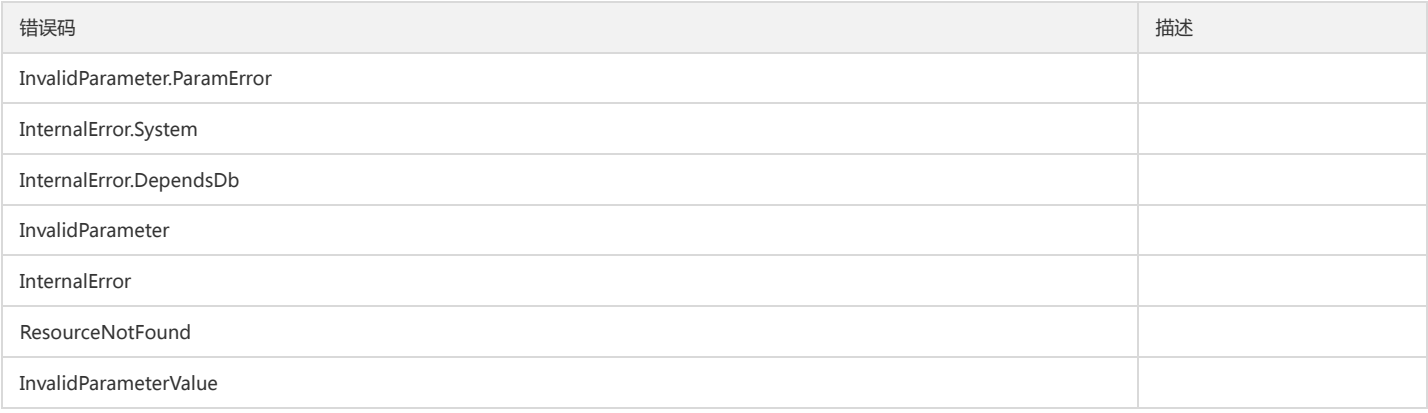

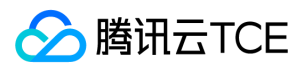

# <span id="page-35-1"></span><span id="page-35-0"></span>其他相关接口 查询评估项信息

最近更新时间: 2024-06-18 14:31:25

## 1. 接口描述

接口请求域名: cloudadvisor.api3.finance.cloud.tencent.com。 用于查询评估项的信息 默认接口请求频率限制:20次/秒。 接口更新时间:2021-12-02 21:27:41。 接口既验签名又鉴权。

### 2. 输入参数

以下请求参数列表仅列出了接口请求参数和部分公共参数,完整公共参数列表见公共请求参数。

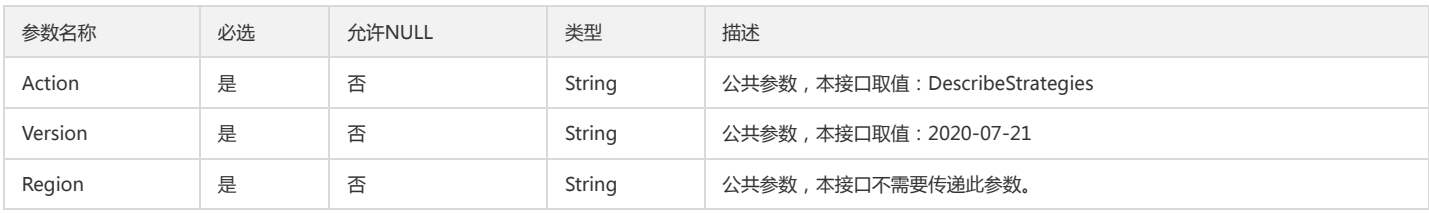

### 3. 输出参数

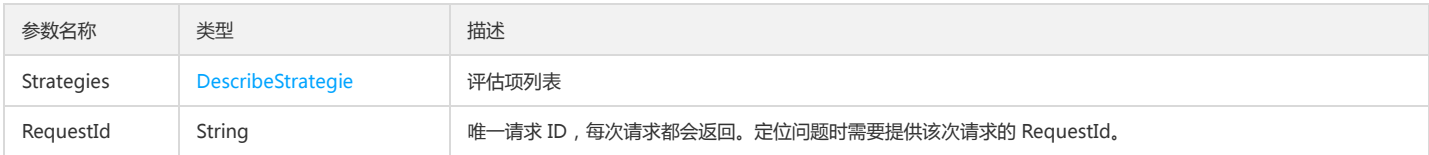

### 4. 错误码

以下仅列出了接口业务逻辑相关的错误码,其他错误码详见公共错误码。

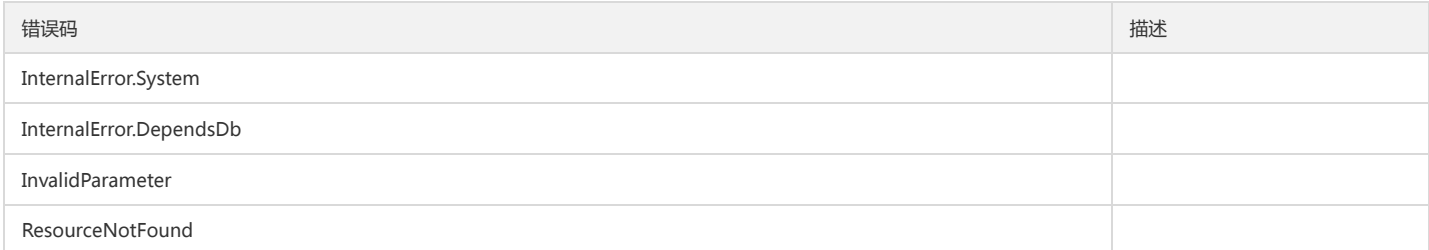

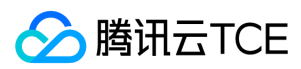

# <span id="page-36-0"></span>数据结构

最近更新时间: 2024-06-18 14:31:25

### <span id="page-36-1"></span>Progress

#### 进度

被如下接口引用:DescribeTaskProgress

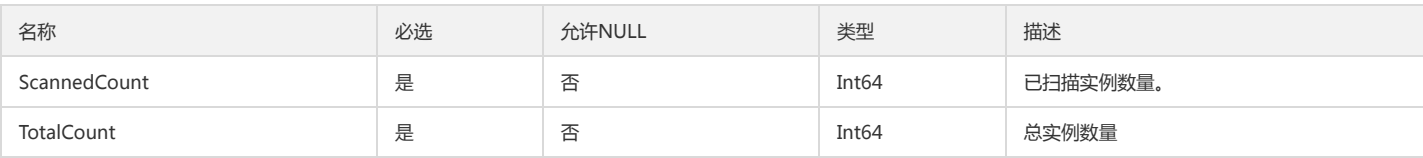

### StrategySummary

策略下实例的扫描结果概览。

被如下接口引用:DescribeOverview、DescribeTaskSummary

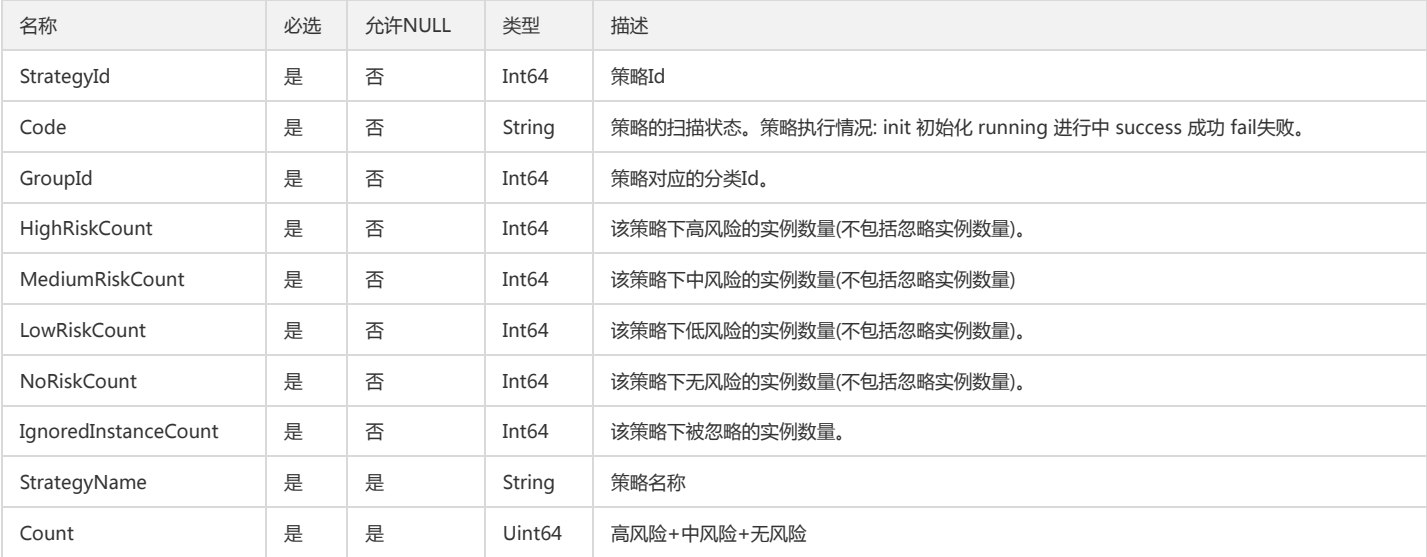

# **ConfigGroup**

#### 策略组成的大组的信息

被如下接口引用:DescribeConfig

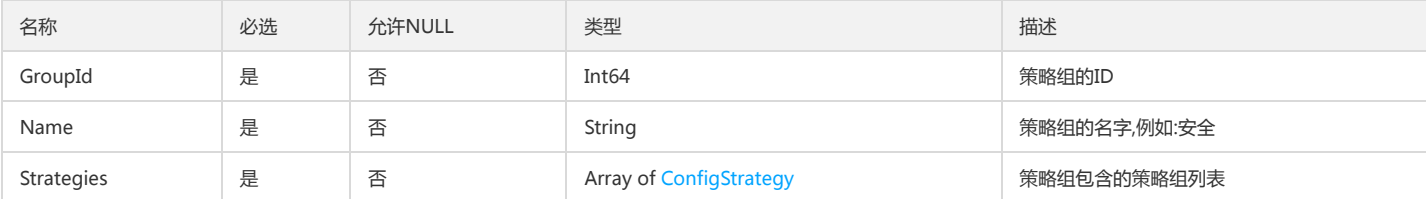

### RiskFieldsDescDetail

#### 风险实例字段配置

被如下接口引用:DescribeRiskDisplay

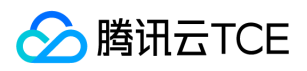

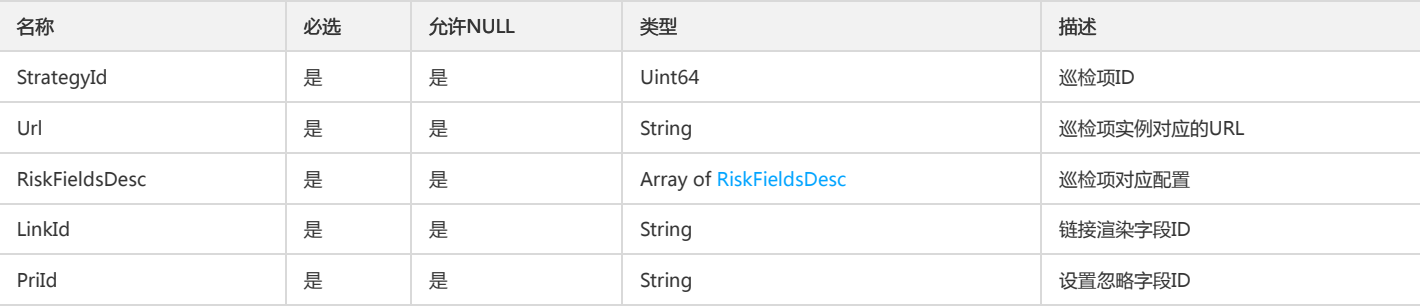

# <span id="page-37-2"></span>**ConfigCondition**

#### 策略的判断条件

被如下接口引用:DescribeConfig

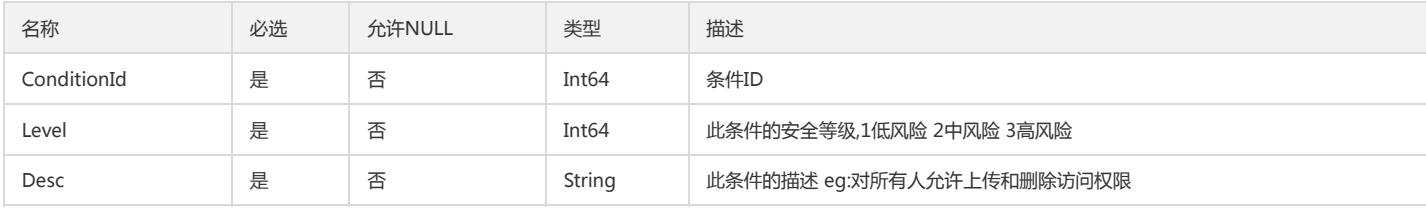

### <span id="page-37-0"></span>RiskFieldsDesc

#### 风险实例字段描述

被如下接口引用:DescribeRiskDisplay、DescribeTaskStrategyIgnores、DescribeTaskStrategyRisks

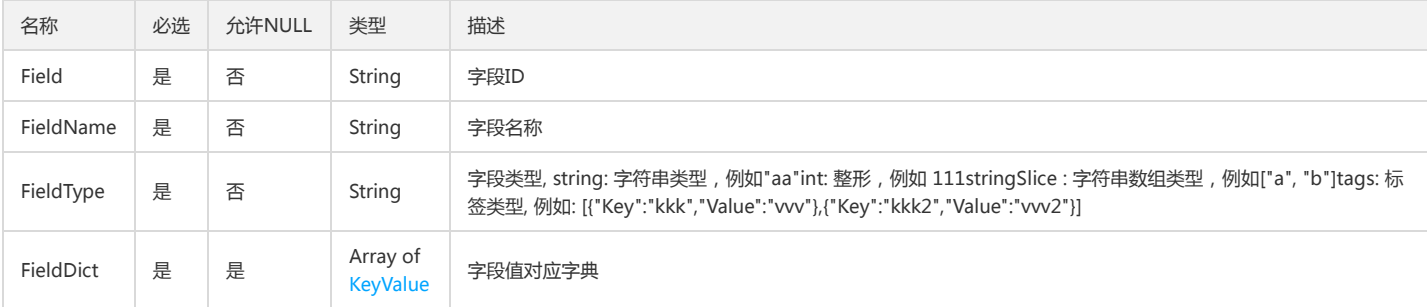

# <span id="page-37-1"></span>SubscriptionTimeInfo

#### 订阅的时间信息

被如下接口引用:DescribeSubscriptions、UpdateSubscription

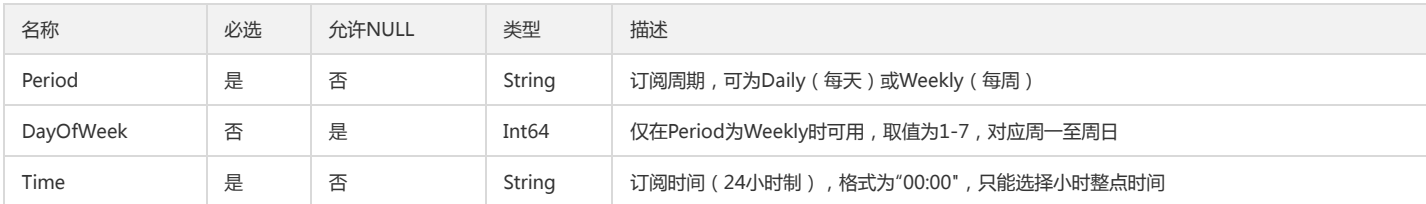

### RiskDay

#### 趋势数据

被如下接口引用:DescribeOverview

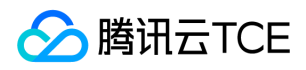

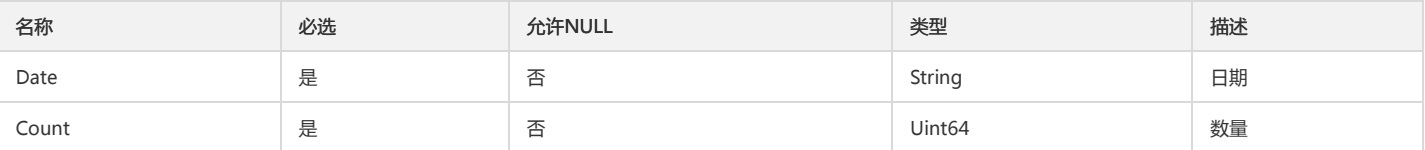

### <span id="page-38-1"></span>**ResultCondition**

扫描出来满足条件的实例的信息

被如下接口引用:DescribeTaskResult

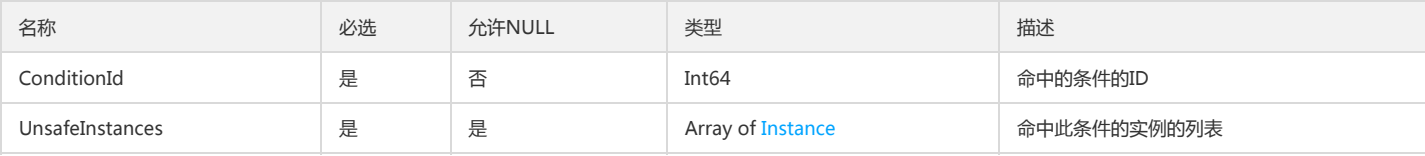

## <span id="page-38-0"></span>SubscriptionEmailInfo

#### 订阅的邮箱信息

被如下接口引用:DescribeSubscriptions、UpdateSubscription

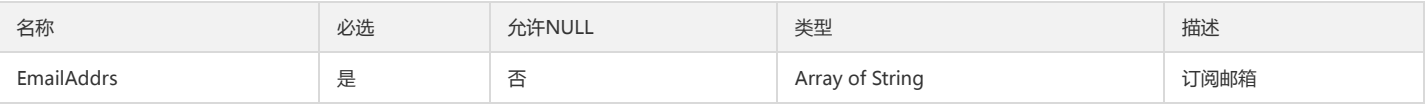

## IgnoreInstance

忽略扫描的实例的信息

被如下接口引用:ListIgnoreInstances、ModifyIgnoreInstance、ModifyIgnoreInstances

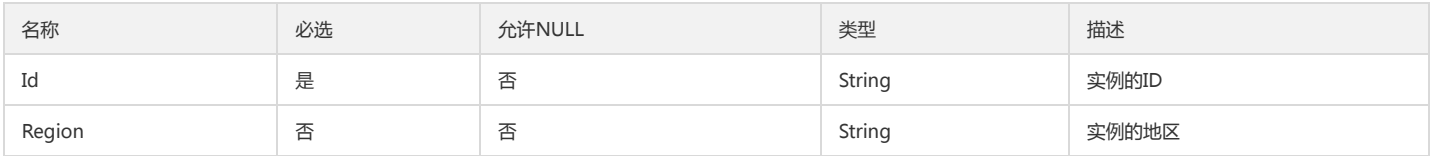

## SubscriptionInfo

#### 订阅信息

被如下接口引用:DescribeSubscriptions、UpdateSubscription

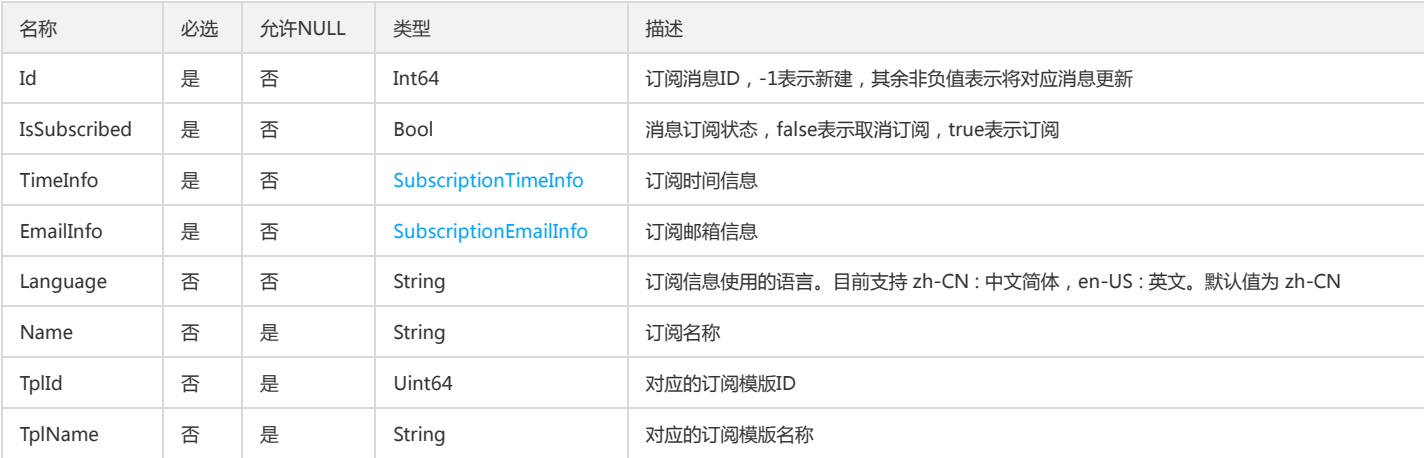

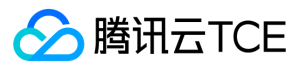

### Filters

### 过滤条件

被如下接口引用:DescribeGlobalIgnoreTags、DescribeSubscriptionTemplates、DescribeSubscriptions、DescribeTaskStrategyIgnores、 DescribeTaskStrategyRisks、DescribeTaskSummary

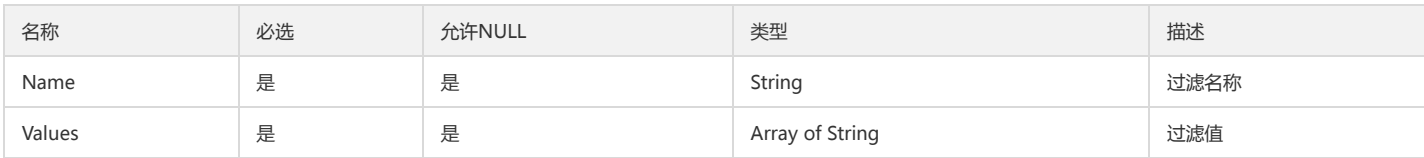

### ProductSummary

#### 产品维度概览数据

被如下接口引用:DescribeOverview

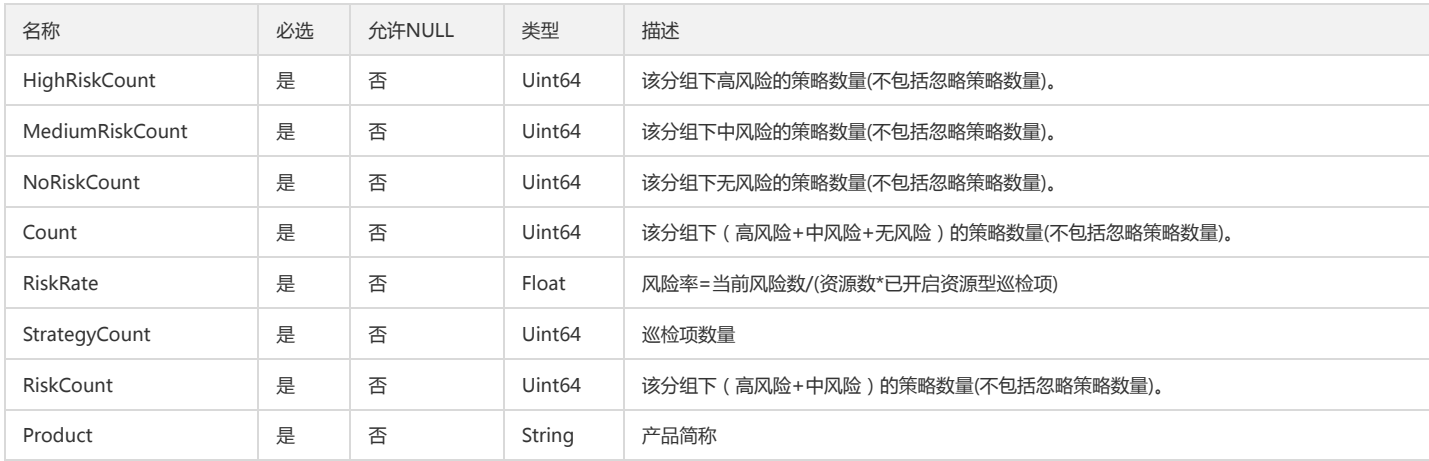

# Groups

#### Groups类型

被如下接口引用:DescribeProductConfigList

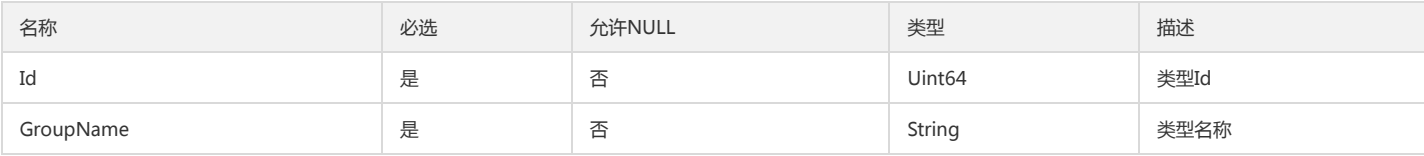

### <span id="page-39-0"></span>Instance

### 扫描的实例的基础信息

被如下接口引用:DescribeTaskResult、DescribeTaskStrategyIgnoredDetail、DescribeTaskStrategyUnsafeDetail

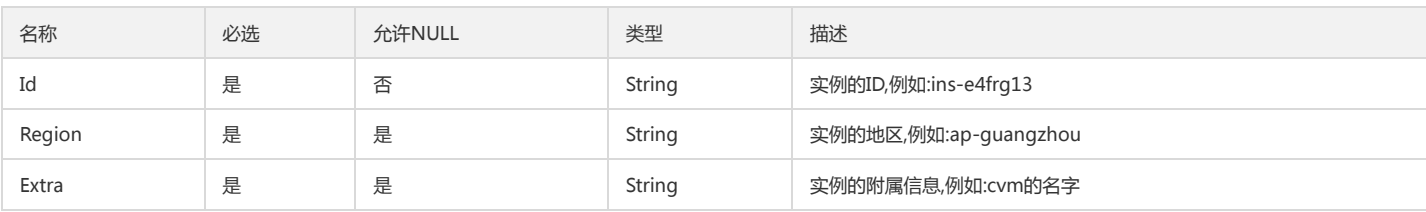

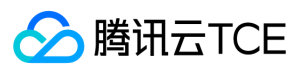

## TplSets

### template sets

被如下接口引用:DescribeSubscriptionTemplates

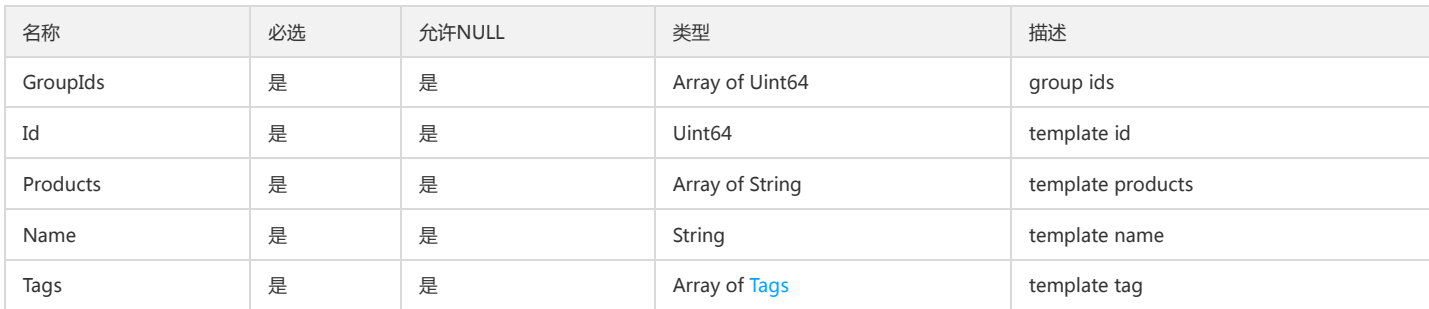

## DescribeStrategie

#### 评估项信息

被如下接口引用:DescribeStrategies

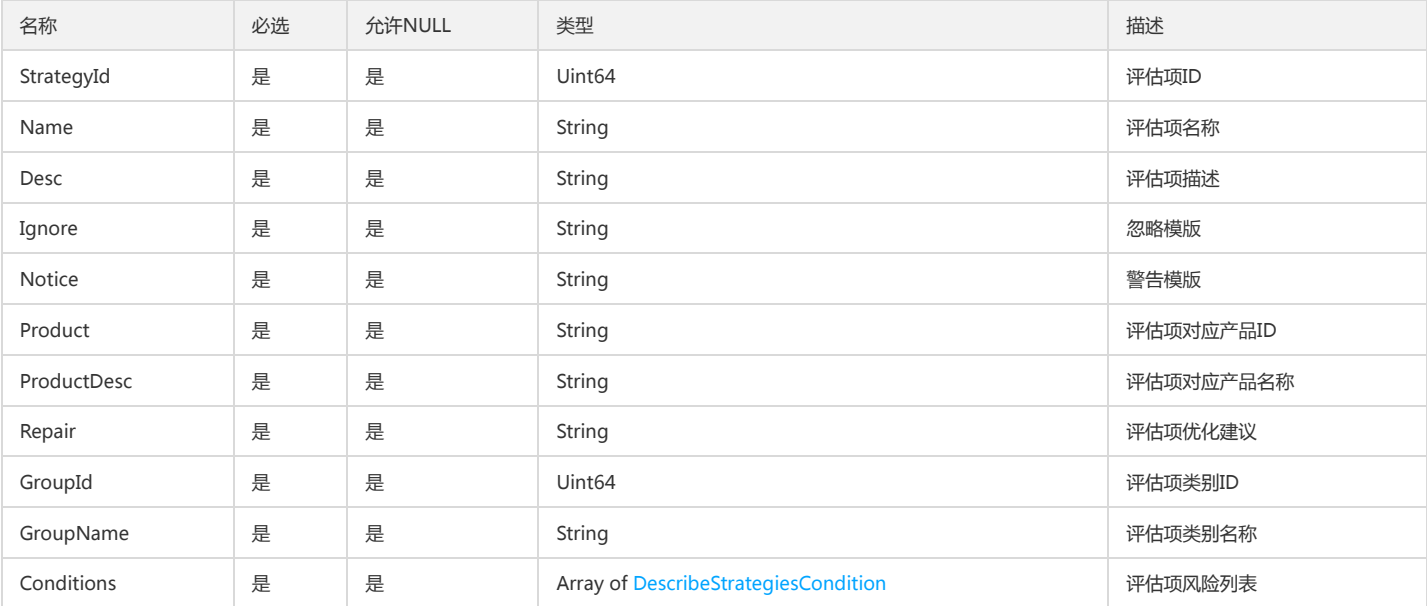

# RegionCode

### 地区编码

被如下接口引用:ListRegionCodes

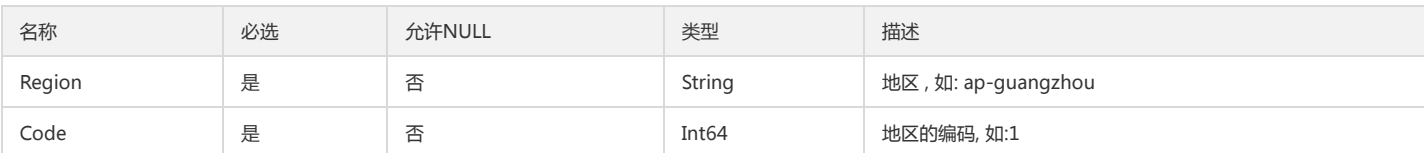

### <span id="page-40-0"></span>KeyValue

键值对

被如下接口引用:DescribeRiskDisplay、DescribeTaskStrategyIgnores、DescribeTaskStrategyRisks

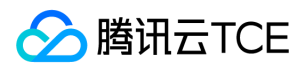

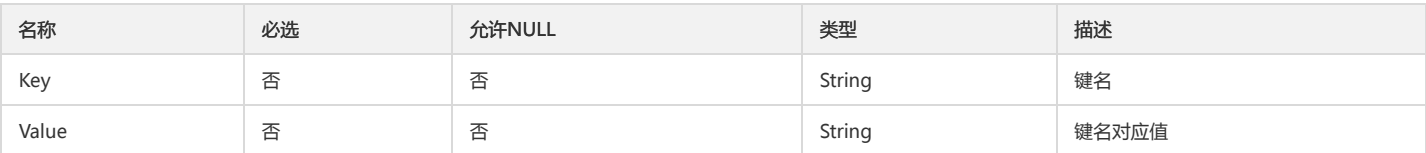

## ProductProgress

产品扫描进度

被如下接口引用:DescribeTaskProgress

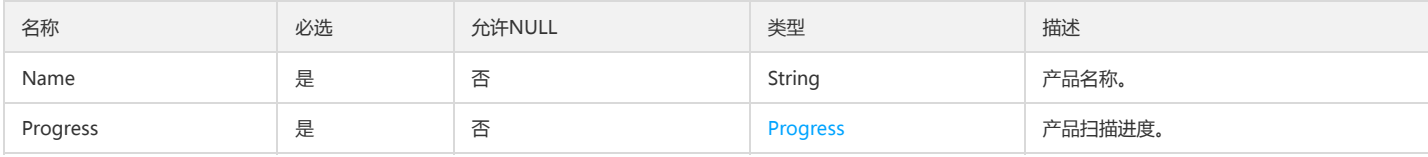

# <span id="page-41-1"></span>DescribeStrategiesCondition

评估项警告条件

被如下接口引用:DescribeStrategies

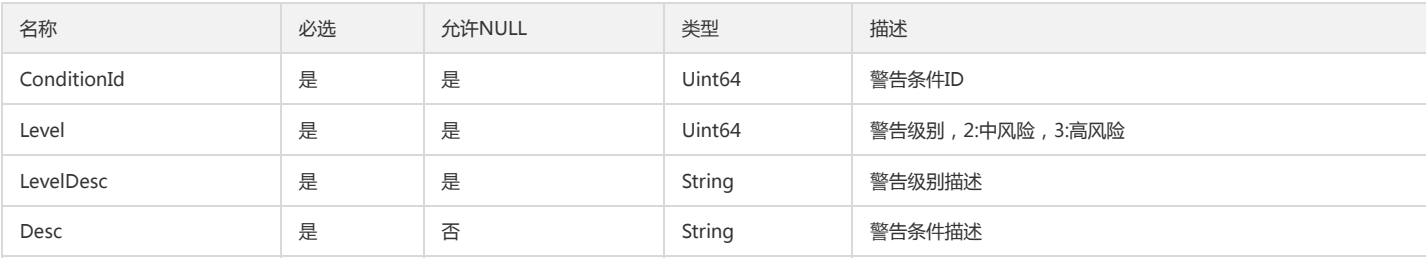

# <span id="page-41-0"></span>ConfigStrategy

### 策略的信息

被如下接口引用:DescribeConfig

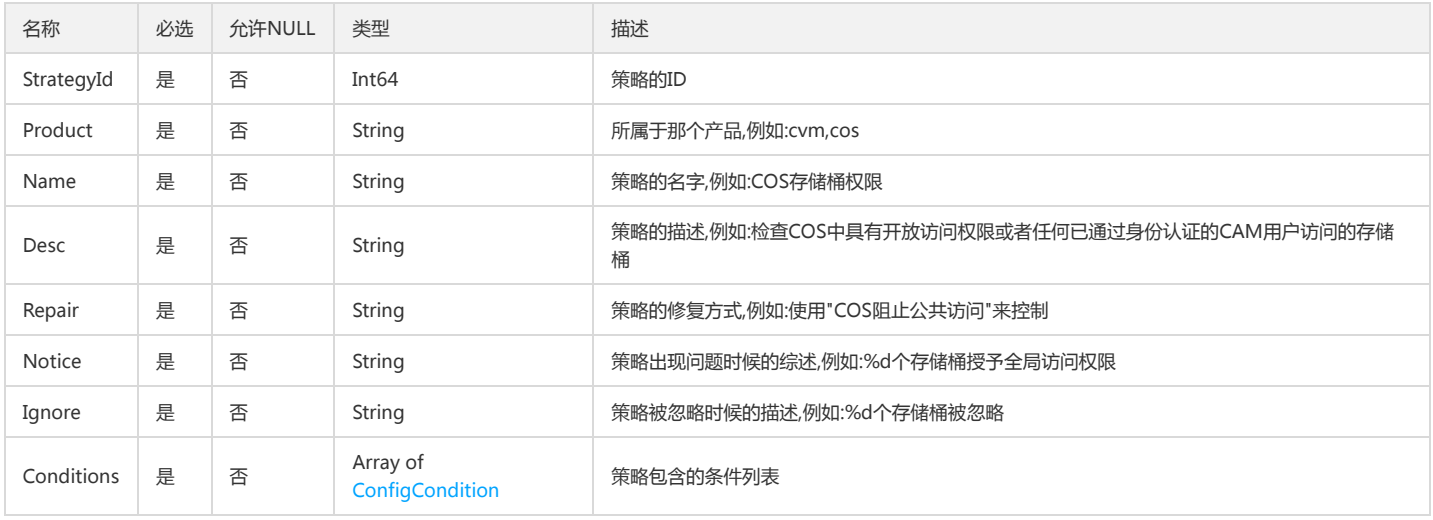

### UnsafeDetail

有风险实例详情

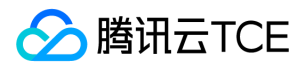

#### 被如下接口引用:DescribeTaskStrategyUnsafeDetail

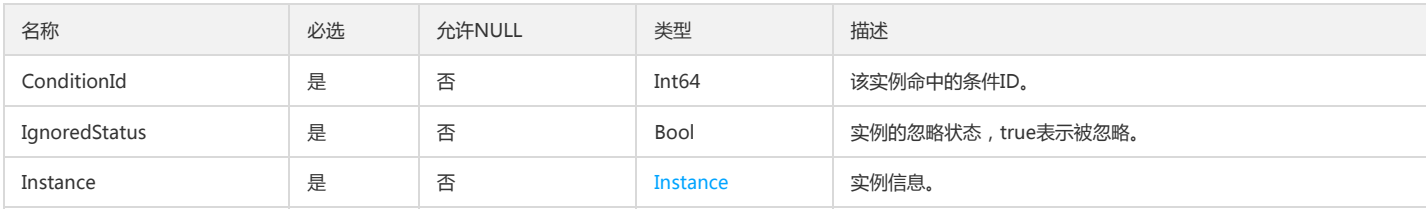

### IgnoredDetail

忽略实例详情

被如下接口引用:DescribeTaskStrategyIgnoredDetail

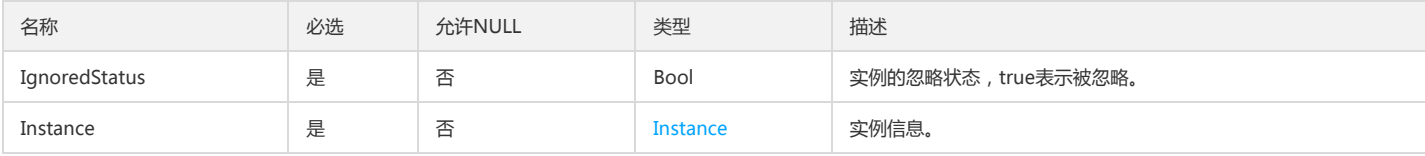

### GroupSummary

#### 分组的扫描结果概览。

#### 被如下接口引用:DescribeOverview、DescribeTaskSummary

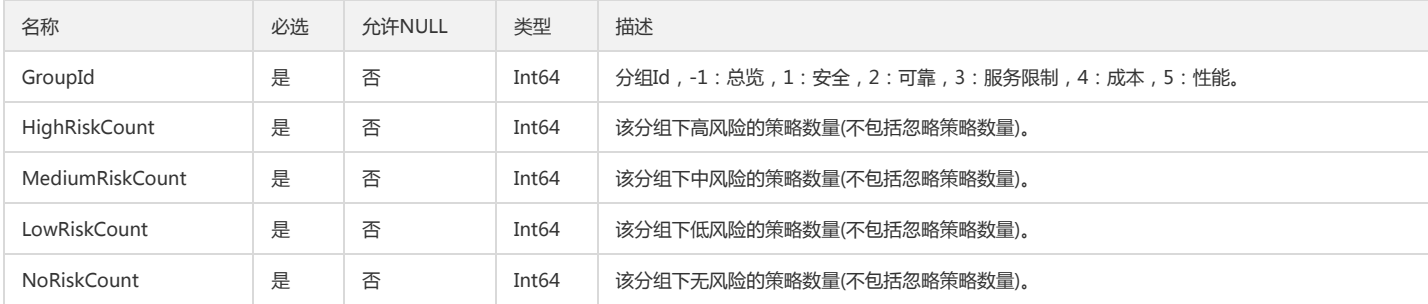

### IgnoreStrategyInstance

#### 忽略的实例的详细信息

被如下接口引用:ListAllIgnoreInstances

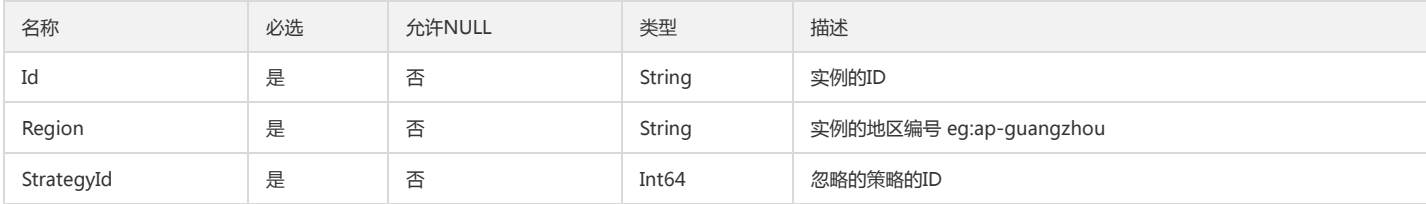

### ResultStrategy

#### 策略扫描的结果

被如下接口引用:DescribeTaskResult

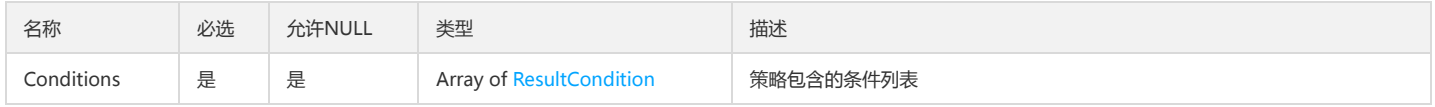

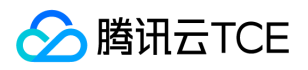

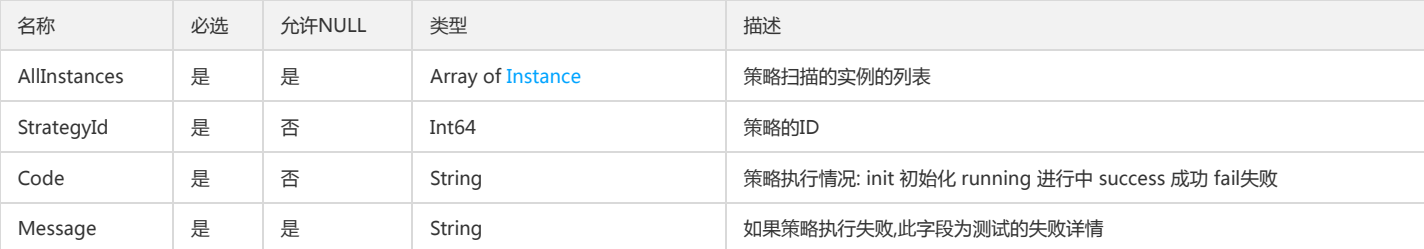

## <span id="page-43-0"></span>Tags

### 查询tag对应的类型

被如下接口引用:CreateSubscriptionTemplate、DescribeGlobalIgnoreTags、DescribeSubscriptionTemplates、DescribeTags、DownloadReportFileAsync、 ModifyGlobalIgnoreTags、ModifySubscriptionTemplate

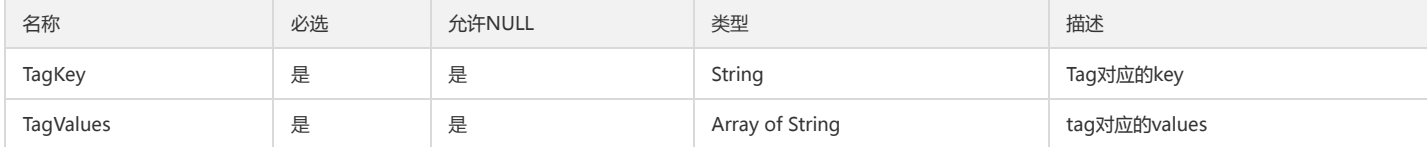

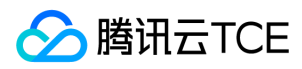

# <span id="page-44-0"></span>错误码

最近更新时间: 2024-06-18 14:31:25

# 功能说明

如果返回结果中存在 Error 字段, 则表示调用 API 接口失败。例如:

{ "Response": { "Error": { "Code": "AuthFailure.SignatureFailure", "Message": "The provided credentials could not be validated. Please check your signature is correct." }, "RequestId": "ed93f3cb-f35e-473f-b9f3-0d451b8b79c6" } }

Error 中的 Code 表示错误码, Message 表示该错误的具体信息。

### 错误码列表

### 公共错误码

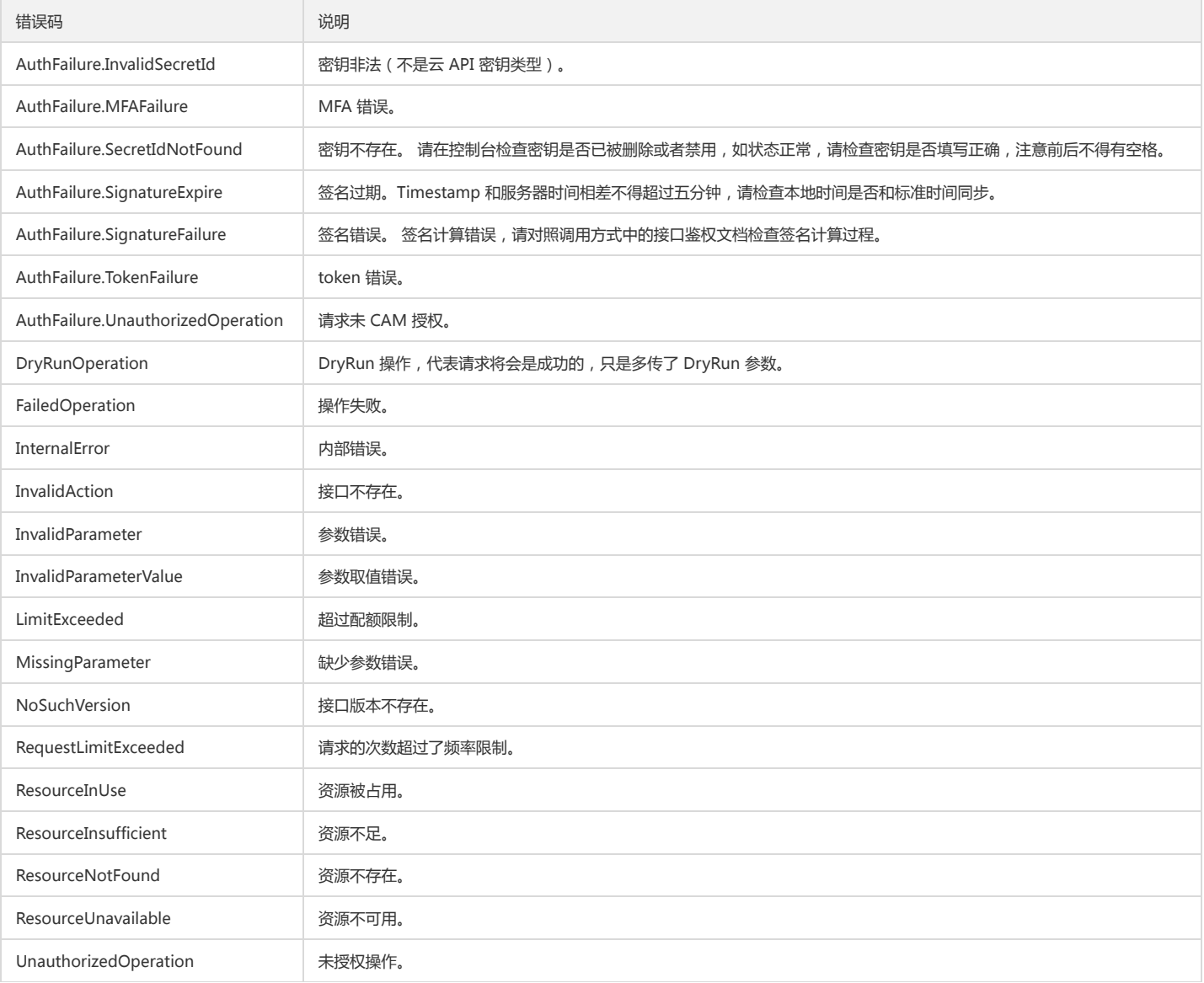

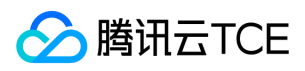

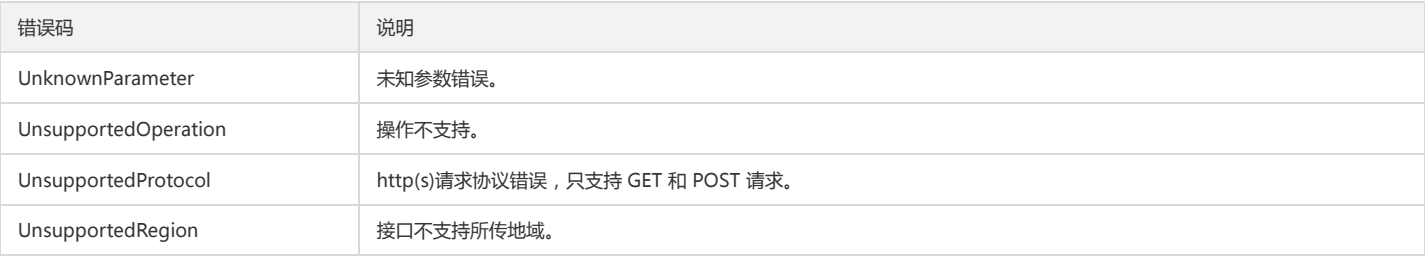

### 业务错误码

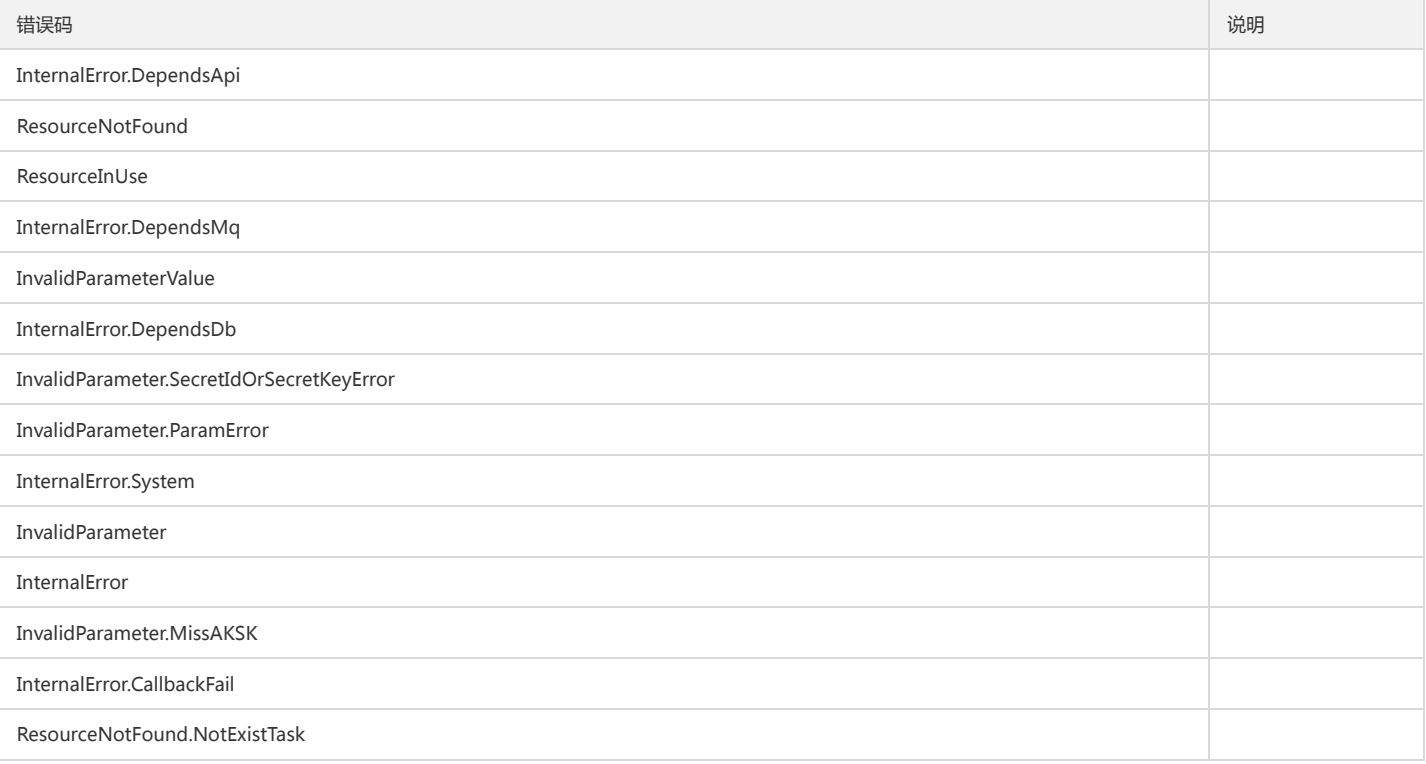